# **Smart Glasses MOVERIO BT-300**

# **Przewodnik użytkownika**

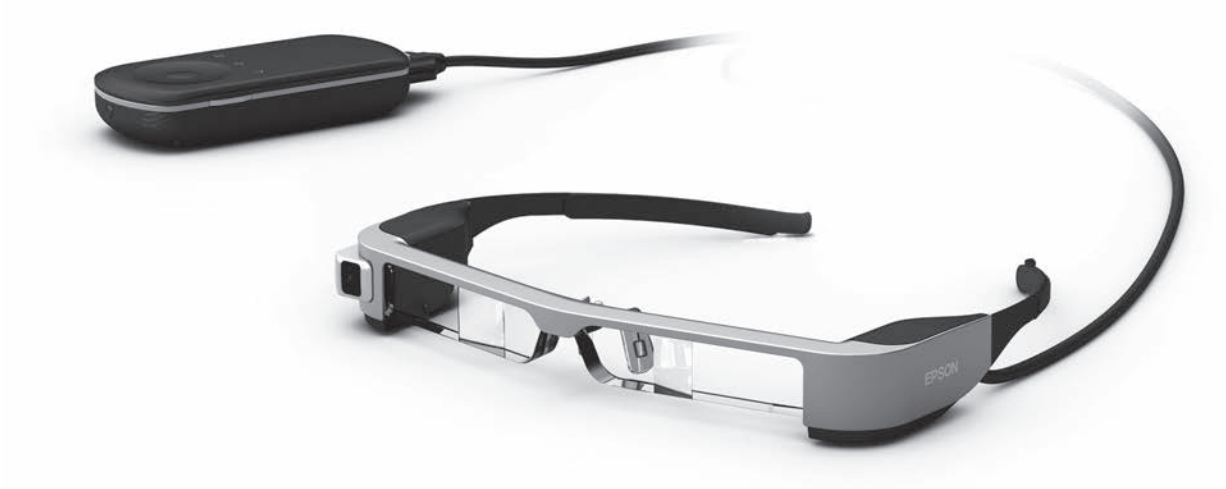

© 2019 Seiko Epson Corporation 2019.12

#### **Informacje o stronie internetowej Moverio**

Udostępnia przydatne wskazówki oraz informacje pomocy technicznej. **<https://moverio.epson.com/>**

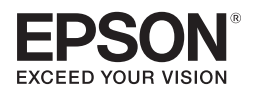

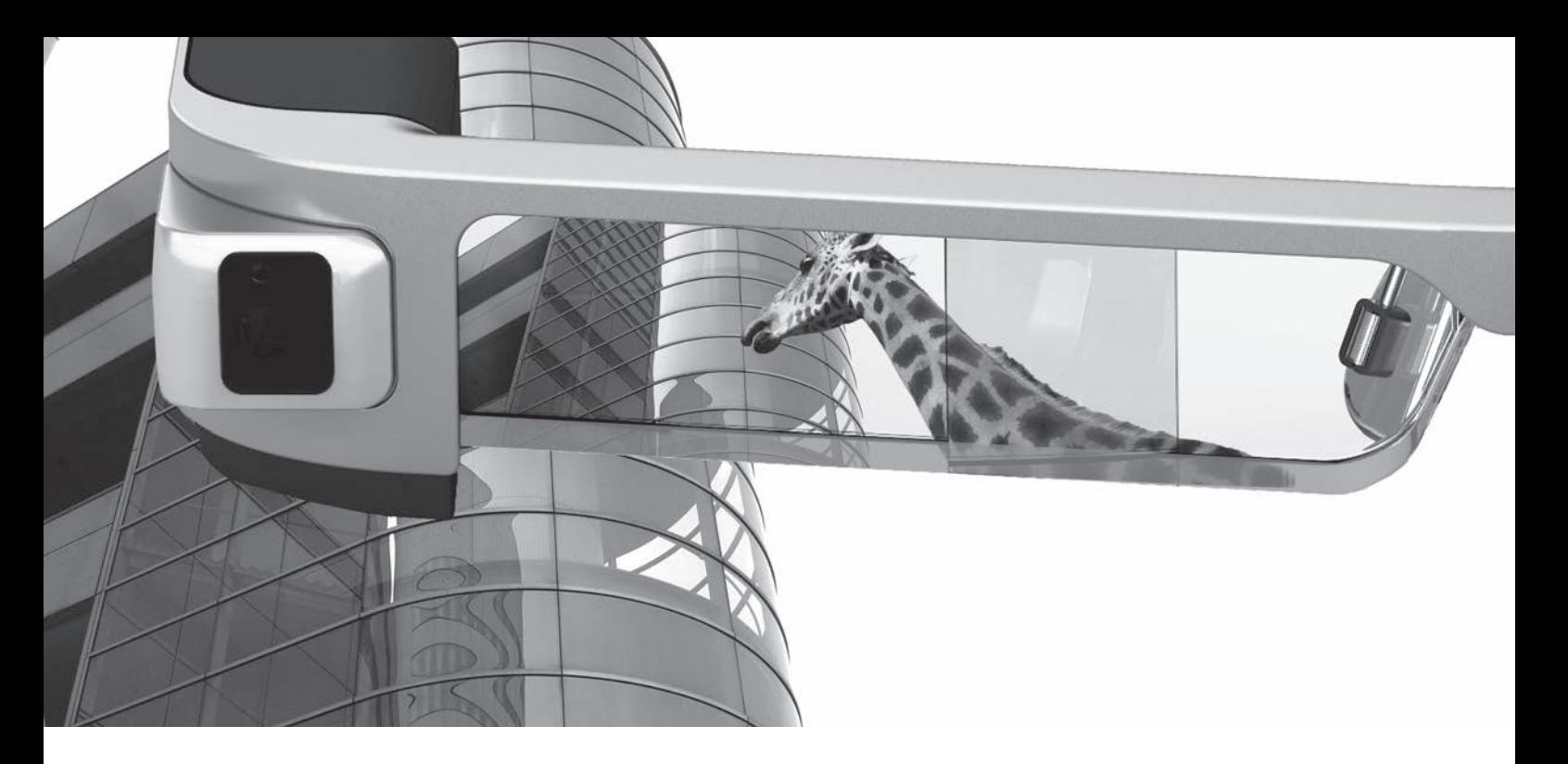

# **Witamy użytkownika BT-300**

Te inteligentne okulary umożliwiają oglądanie obrazów oraz używanie aplikacji w dowolnym miejscu i czasie. Przezroczyste szkła umożliwiają tworzenie własnego świata, poprzez wykorzystanie systemu AR (Augmented Reality), który nakłada obrazy na rzeczywiste obrazy otoczenia.

# **Ciesz się z oglądania obrazów**

**Oglądaj obrazy w internecie**

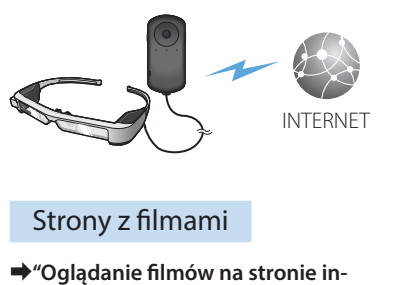

**[ternetowej \(Internet\)" na stronie](#page-36-0)  [37](#page-36-0) (w tym przewodniku)**

**Oglądaj zapisane obrazy**

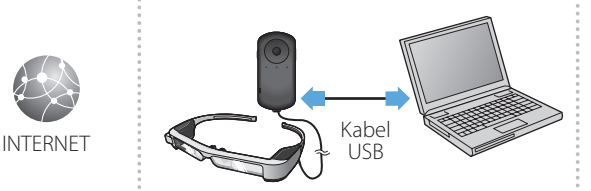

#### Zapisuj łatwo przez USB

➡**["Oglądanie filmów skopiowanych](#page-37-0)  [z komputera \(Galeria\)" na stronie 38](#page-37-0)  (w tym przewodniku)**

**Oglądaj obrazy odtwarzane na innych urządzeniach**

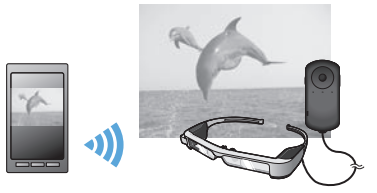

Synchronizuj z obrazami smartfona

➡**["Przeglądanie obrazów na innych urządzeniach](#page-39-0) [\(Miracast\)" na stronie 40](#page-39-0) (w tym przewodniku)**

# **Przyjemne używanie aplikacji**

Za pomocą tego produktu, można pobierać i używać aplikacje.

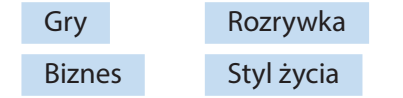

**→ ["Pobieranie aplikacji" na stronie 44](#page-43-0) (w tym przewodniku)** Pobierz potrzebne aplikacje

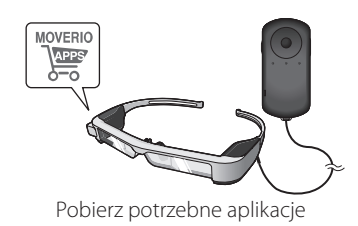

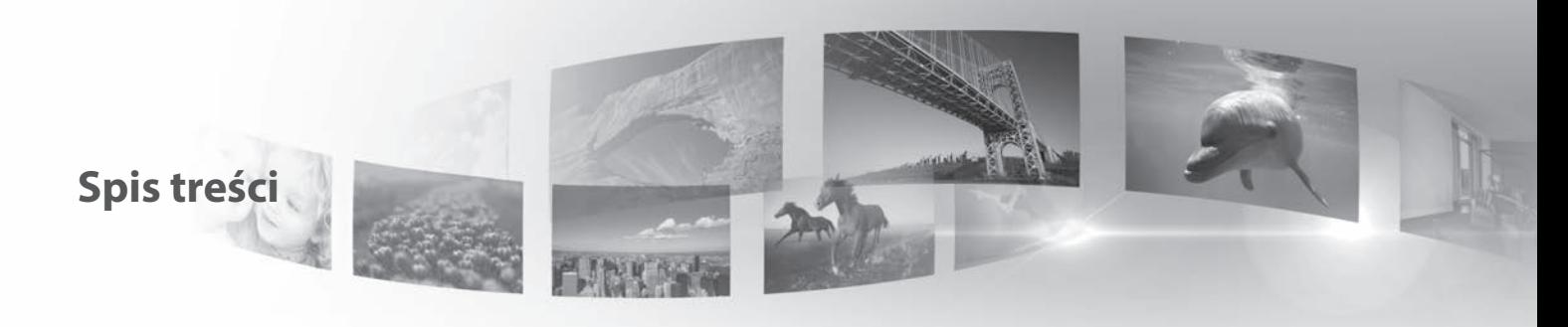

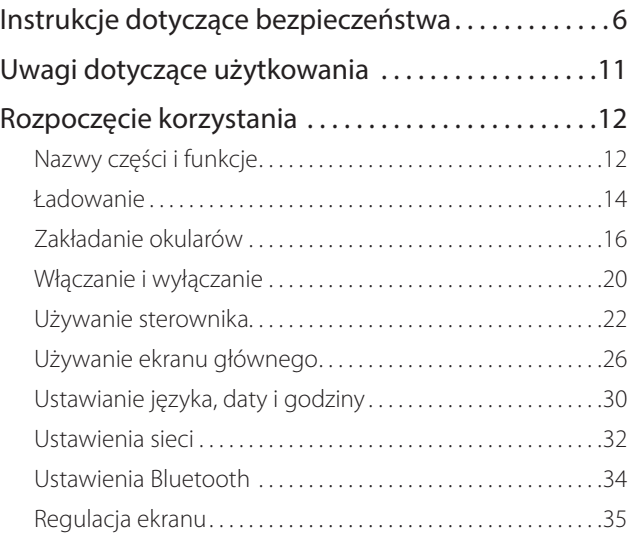

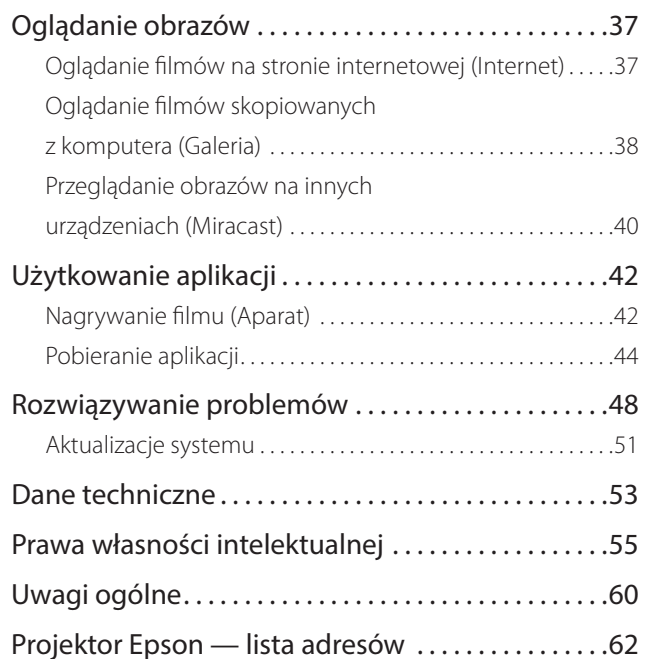

### **Organizacja Przewodnik użytkownika**

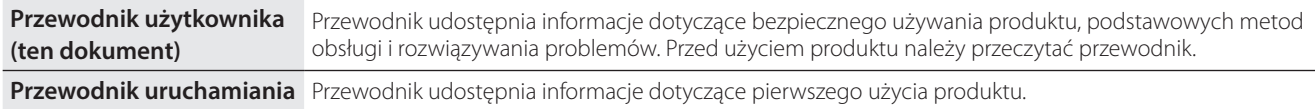

### **Symbole używane w przewodniku**

#### ■Symbole bezpieczeństwa

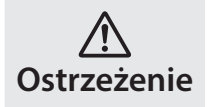

Ten symbol oznacza informacje które, jeśli zostaną zignorowane, mogą spowodować poważne obrażenia u osób lub nawet śmierć, z powodu nieprawidłowej obsługi.

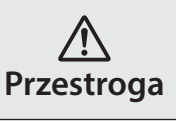

Ten symbol oznacza informacje które, jeśli zostaną zignorowane, mogą spowodować obrażenia u osób lub uszkodzenie fizyczne, z powodu nieprawidłowej obsługi.

### ■Ogólne symbole informacyjne

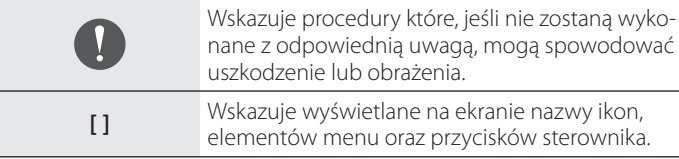

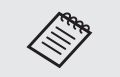

Wskazuje dodatkowe informacje i punkty, które mogą być użyteczne w uzyskaniu informacji o danym temacie.

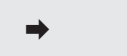

Wskazuje odniesienia do powiązanych tematów.

# <span id="page-5-0"></span>**01\_Chapter title Instrukcje dotyczące bezpieczeństwa**

Dla własnego bezpieczeństwa należy uważnie przeczytać dostarczone<br>dokumenty, aby prawidłowo używać produktu. Po przeczytaniu tych dowarnentów najeży je amiesele w bezpi Dla własnego bezpieczeństwa należy uważnie przeczytać dostarczone kumentów należy je umieścić w bezpiecznym miejscu, aby można było

### **Ostrzeżenie Środowisko używania i środki ostrożności**

Produkt można można zasilać wyłącznie podanym napięciem zasilania.

Można używać wyłącznie dostarczony kabel USB i zasilacz prądu przemiennego. Użycie innych urządzeń zasilających może spowodować nadmierne rozgrzanie, pożar, eksplozję, nieprawidłowe działanie lub wyciek płynu.

Podczas obsługi wtyczki należy zachować następujące środki ostrożności. Niezastosowanie się do tych środków ostrożności, może spowodować pożar lub porażenie prądem elektrycznym.

- Nie należy podłączać zasilacza prądu przemiennego do gniazda wykorzystywanego przez wiele innych urządzeń.
- Nie należy wkładać wtyczki do zakurzonego gniazda.
- Wtyczkę należy pewnie włożyć do gniazda.
- Nie należy trzymać wtyczki mokrymi rękami.
- Nie należy ciągnąć za kabel zasilający, podczas odłączania wtyczki.

Nie należy używać kabla zasilającego (dostarczonego kabla USB), jeśli jest on uszkodzony. Może to doprowadzić do pożaru lub porażenia prądem elektrycznym.

- Nie należy przerabiać dostarczonego kabla zasilającego.
- Nie należy umieszczać ciężkich przedmiotów na kablu zasilającym.
- Kabla zasilającego nie należy zginać, skręcać lub ciągnąć z nadmierną siłą.
- Kabel zasilający należy trzymać z dala od gorących urządzeń elektrycznych.

Dla własnego bezpieczeństwa należy wyciągnąć z gniazda wtyczkę urządzenia, jeżeli nie jest ono używane. Stan izolacji może się pogorszyć, może to spowodować porażenie prądem elektrycznym, pożar lub nieprawidłowe działanie.

Nie należy dotykać wtyczki podczas burzy z wyładowaniami atmosferycznymi. Może to doprowadzić do pożaru lub porażenia prądem elektrycznym.

Nie należy pozostawiać produktu w miejscach narażonych na temperatury wykraczające poza zakres roboczy, np. w samochodzie z zamkniętymi oknami, w miejscach wystawionych na bezpośrednie działanie promieni słonecznych lub na wylocie klimatyzatorów lub nagrzewnic. Ponadto należy unikać miejsc podatnych na gwałtowne zmiany temperatur. Może to doprowadzić do pożaru, uszkodzenia, nieprawidłowego działania lub awarii.

Nie należy używać produktu w miejscach, gdzie może on ulec zamoczeniu lub gdzie będzie narażony na działanie wilgoci, np. w łazience lub w kabinie prysznicowej. Może to doprowadzić do pożaru lub porażenia prądem elektrycznym.

Nie należy umieszczać tego produktu w miejscach narażonych na działanie dymu, pary, wysokiej wilgotności lub kurzu, np. na blacie kuchennym lub w pobliżu nawilżaczy powietrza. Może to spowodować pożar, porażenie prądem elektrycznym lub pogorszenie jakości obrazu.

Nie należy przykrywać produktu tkaniną lub podobnym materiałem podczas używania. Może to spowodować zmianę kształtu obudowy w wyniku oddziaływania ciepła lub pożar.

Nie należy wystawiać obiektywu aparatu na długotrwałe i bezpośrednie<br>działanie promieni słonecznych. Może to doprowadzić do pożaru lub eksplozji z powodu skupionej wiązki światła przechodzącej przez obiektyw.<br>. Nie należy wystawiać obiektywu aparatu na długotrwałe i bezpośrednie

### **Ostrzeżenie Środki ostrożności podczas używania produktu**

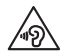

**01\_Chapter title**

Nie należy rozpoczynać używania produktu, przy ustawionej wysokiej głośności. Może to spowodować uszkodzenie słuchu. Głośność należy obniżyć przed wyłączeniem produktu i zwiększać stopniowo po jego włączeniu. Aby zapobiec możliwemu uszkodzeniu słuchu, nie należy zbyt długo słuchać przy wysokiej głośności.

Nie należy dopuszczać do stykania się obcych przedmiotów przewodzących prąd ze złączem ładowania, zewnętrznym złączem urządzenia, bądź gniazdem mikrofonowo-słuchawkowym, a także nie należy umieszczać takich przedmiotów w gniazdach połączeniowych. Może to spowodować zwarcie i spowodować pożar lub porażenie prądem elektrycznym.

Nie wolno dopuścić do kontaktu z produktem rozpuszczalników, takich jak alkohol, benzen lub rozcieńczalnik. Nie należy także czyścić produktu szmatką zamoczoną w rozpuszczalnikach. Może to doprowadzić do wygięcia się lub pęknięcia obudowy, a także może to doprowadzić do porażenia prądem elektrycznym, nieprawidłowego działania, a nawet pożaru.

Obudowę produktu mogą zdejmować wyłącznie wykwalifikowani pracownicy serwisu, chyba że użytkownik został wyraźnie poinstruowany, aby to zrobić w tym Przewodnik użytkownika. Ponadto nie należy demontować lub przerabiać tego produktu, jak i materiałów eksploatacyjnych. Wiele części znajdujących się wewnątrz produktu znajduje się pod napięciem, dlatego mogą one doprowadzić do pożaru, porażenia prądem elektrycznym, wypadku lub zatrucia.

Nie należy narażać szkieł produktu na silne wstrząsy, bądź na uderzenia o twarde przedmioty. Jeżeli szkła zostaną uszkodzone, mogą one rozkruszyć się i doprowadzić do uszkodzenia oczu i twarzy.

Nie należy wrzucać tego produktu do ognia i nie należy ogrzewać produktu. Nie należy umieszczać na tym produkcie żadnych przedmiotów z otwartym ogniem, np. świec. Może to doprowadzić do nadmiernego rozgrzania, pożaru lub eksplozji.

### **Ostrzeżenie Środki ostrożności podczas oglądania obrazów**

Nie należy zakładać tego produktu podczas prowadzenia samochodu, jazdy motocyklem lub rowerem, bądź wykonywania innych, niebezpiecznych zadań. Może to spowodować wypadek lub obrażenia.

Nie należy używać tego produktu w niestabilnych miejscach, takich jak schody lub na wysokości. Ponadto nie należy używać produktu w przypadku przechodzenia w miejscach niebezpiecznych, np. w pobliżu maszyn i sprzętu, gdzie można potknąć się o kable, występuje duże natężenie ruchu, bądź jest ciemno. Może to spowodować wypadek lub obrażenia.

W trakcie oglądania obrazów za pomocą produktu podczas spaceru, należy uważać na otoczenie. Nadmierne skupienie uwagi na obrazie, może spowodować wypadki, upadek i kolizję z innymi osobami.

Podczas oglądania w ciemnych miejscach, ze względu na jasny obraz, może być trudne widzenie otoczenia. Należy uważać na otoczenie.

Podczas używania tego produktu w ciasnych miejscach, należy uważać na otoczenie.

Podczas noszenia produktu nie należy bezpośrednio patrzeć w stronę<br>słońca lub inne źródła światła, nawet w przypadku używania osłony. Może to doprowadzić do poważnego uszkodzenia oczu lub utraty wzroku.<br>———————————————————— Podczas noszenia produktu nie należy bezpośrednio patrzeć w stronę

Należy upewnić się, że podczas noszenia produktu kabel nie zahacza o nic w pobliżu. Ponadto należy upewnić się, że kabel nie jest owinięty wokół szyi. Może to spowodować wypadek lub obrażenia.

Należy upewnić się, że kabel nie jest uszkodzony. W przeciwnym wypadku, może to doprowadzić do pożaru lub porażenia prądem elektrycznym.

• Nie należy doprowadzać do uszkodzenia kabla.

**01\_Chapter title**

- Nie należy umieszczać ciężkich przedmiotów na kablu.
- Nie należy zginać, skręcać lub ciągnąć kabla z nadmierną siłą.
- Kabel zasilający należy trzymać z dala od gorących urządzeń elektrycznych.

### **Ostrzeżenie Środki ostrożności dotyczące nienormalnego działania produktu**

W poniższych sytuacjach należy niezwłocznie wyłączyć produkt, odłączyć wtyczkę zasilania i skontaktować się ze sprzedawcą, bądź centrum obsługi firmy Epson. Kontynuowanie używania w tych warunkach, może spowodować pożar lub porażenie prądem elektrycznym. Nie należy reperować produktu samodzielnie.

- Jeśli widoczny będzie dym lub zauważone zostaną dziwne zapachy albo dźwięki.
- Jeśli do tego produktu dostanie się woda, napój lub ciało obce.
- Jeśli produkt został upuszczony lub została uszkodzona jego obudowa.

### **Ostrzeżenie Środki ostrożności dotyczące funkcji połączenia bezprzewodowego**

W miejscach gdzie zabronione jest używanie fal elektromagnetycznych, takich jak samoloty lub szpitale, należy się zastosować do instrukcji obowiązujących w tych miejscach i wyłączyć urządzenie lub wyłączyć funkcję Bluetooth, albo funkcję bezprzewodowej sieci LAN. Funkcji Bluetooth lub funkcji bezprzewodowej sieci LAN nie należy używać w pobliżu urządzeń sterowanych automatycznie, takich jak drzwi automatyczne lub alarmy pożarowe. Jeżeli ten produkt jest wyposażony w funkcję automatycznego włączania zasilania, należy ją wyłączyć przed wyłączeniem zasilania produktu. Fale elektromagnetyczne mogą spowodować zakłócenia elektromagnetyczne sprzętu medycznego lub spowodować nieprawidłowe działanie urządzeń.

Podczas używania Bluetooth lub bezprzewodowej sieci LAN w instytucjach medycznych należy zwrócić uwagę na poniższe punkty.

- Nie należy wnosić produktu do sal operacyjnych, oddziałów intensywnej opieki medycznej (ICU) lub oddziałów intensywnego nadzoru kardiologicznego (CCU).
- W miejscach chronionych należy wyłączyć produkt lub przerwać działanie fal elektromagnetycznych.
- Nawet w przypadku miejsc nie chronionych należy wyłączyć produkt lub przerwać działanie fal elektromagnetycznych, jeśli na danym terenie znajdują się jakiekolwiek elektroniczne urządzenia medyczne.
- Należy się zastosować do przepisów ustalonych przez instytucje medyczne, które zakazują używania urządzeń emitujących fale elektromagnetyczne lub zakazują wstępu do określonych obszarów z takimi urządzeniami.
- Jeżeli ten produkt jest wyposażony w funkcję automatycznego włączania zasilania, należy ją wyłączyć przed wyłączeniem zasilania produktu.

Jeśli użytkownik korzysta z rozrusznika serca lub zaimplantowanego defi-<br>brylatora, podczas używania Bluetooth lub sieci bezprzewodowej należy zachować odregrość co najmniej zz cm między produktem, a zamipiam<br>towanym urządzeniem. Fale elektromagnetyczne mogą wpływać na dzia-Jeśli użytkownik korzysta z rozrusznika serca lub zaimplantowanego defizachować odległość co najmniej 22 cm między produktem, a zaimplanłanie rozrusznika serca lub zaimplantowanego defibrylatora. Należy wyłączyć produkt lub przerwać działanie fal elektromagnetycznych, jeżeli użytkownik znajduje się w miejscu, gdzie ktoś w pobliżu ma rozrusznik, np. w zatłoczonym pociągu.

**01\_Chapter title**

### **Przestroga Środowisko używania i środki ostrożności**

Produktu nie należy umieszczać w miejscach narażonych na drgania lub wstrząsy.

Podczas przeglądania obrazów, grania w gry lub słuchania muzyki przy użyciu tego produktu, należy potwierdzić bezpieczeństwo otoczenia i czy nie pozostawiono w pobliżu żadnych delikatnych przedmiotów. Oglądane obrazy mogą spowodować nieumyślny ruch ciała, doprowadzając w ten sposób do uszkodzenia znajdujących się w pobliżu przedmiotów lub do obrażeń ciała.

Produktu nie należy umieszczać w pobliżu linii wysokiego napięcia lub elementów namagnesowanych. Może to doprowadzić do uszkodzenia, nieprawidłowego działania lub awarii.

Podczas konserwacji należy wyłączyć produkt, odłączyć wtyczkę zasilania oraz złącze zasilania, a także odłączyć wszystkie przewody. W przeciwnym razie, może to spowodować porażenie prądem elektrycznym.

Należy przerwać ładowanie baterii, jeśli ładowanie nie kończy się w określonym okresie czasu. Kontynuowanie ładowania może spowodować wyciek płynu, nadmierne rozgrzanie, eksplozję lub pożar.

#### **Przestroga Środki ostrożności dotyczące używania**

Należy zaprzestać używania tego produktu, jeśli podczas noszenia zaczną swędzieć, bądź wystąpi nietypowa wysypka w miejscach styku skóry z produktem (twarz, itp.). W takim przypadku należy skonsultować się z dermatologiem.

Jeżeli podczas użytkowania produktu pojawi się pot, należy go zetrzeć z twarzy i samego produktu. Kontynuowanie używania w tych warunkach może doprowadzić do wystąpienia swędzenia lub wysypki.

Sterownik należy bezpiecznie przytrzymać lub umieścić na stabilnej powierzchni i upewnić się, że kable nie są pociągane z nadmierną siłą. Upuszczenie słuchawek z powodu ciężaru sterownika, może spowodować obrażenia lub nieprawidłowe działanie.

Produkt podlega utylizacji w sposób zgodny z lokalnym prawem i przepisami.

### **Przestroga Środki ostrożności podczas oglądania obrazów**

Podczas oglądania obrazów z użyciem produktu, należy zawsze wykonywać okresowe przerwy. Długie okresy oglądania obrazów mogą spowodować zmęczenie oczu. Jeśli odczuwane będzie zmęczenie lub dyskomfort, nawet po dłuższej przerwie, należy natychmiast przerwać oglądanie.

Nie należy upuszczać produktu lub przykładać do niego nadmiernej siły. Także, jeśli produkt uszkodzi się z powodu uderzenia, takiego jak upadek, należy przerwać korzystanie z produktu. Kontynuowanie używania produktu, może spowodować obrażenia odłamkami szkła.

Podczas noszenia produktu, należy uważać na krawędzie ramki. Nie nale-<br>ży umieszczać palców między ruchomymi częściami produktu, takimi jak zawiasy. Może to spowodować obrażenia.<br>———————————————————— Podczas noszenia produktu, należy uważać na krawędzie ramki. Nie nale-

**01\_Chapter title**

Należy się upewnić, że produkt jest założony prawidłowo. Nieprawidłowe używanie może spowodować nudności.

Ten produkt można używać wyłącznie zgodnie z przeznaczeniem określonym w podręcznikach. Używanie produktu do innych celów może spowodować obrażenia.

Jeśli wystąpi problem lub nieprawidłowe działanie, należy natychmiast przerwać używanie produktu. Kontynuowanie używania produktu może spowodować obrażenia lub może spowodować nudności.

Jeśli wystąpią nienormalne reakcje skóry przy założonym produkcie należy przerwać korzystanie z produktu i skontaktować się z dermatologiem. Czasami mogą wystąpić alergie spowodowane powłoka lub materiałem produktu.

Sposób postrzegania obrazu 3D, zależy od indywidualnych możliwości. Jeśli użytkownik zacznie się źle czuć lub nie będzie widzieć w 3D, należy przerwać korzystanie z funkcji 3D. Kontynuowanie oglądania obrazów 3D, może spowodować uczucie nudności.

Produkt nie może być używany przez dzieci poniżej szóstego roku życia ze względu na stały rozwój wzroku.

Jeżeli produkt jest używany przez dziecko siedmioletnie lub starsze, dziecko należy stale obserwować, a okulary nie są powinny być przez noszone zbyt długo. Należy zwracać szczególną uwagę na stan fizyczny dziecka i upewnić się, czy nie występują objawy zmęczenia oczu.

Nie należy używać produktu, przy zbyt dużej wrażliwości na światło lub,

gdy wystąpi odczucie nudności. Używanie, może pogorszyć dotychczasowy stan.

Nie należy używać produktu, jeśli problemy z oczami pojawiały się wcześniej. Może to spowodować pogorszenie objawów, takich jak zez, niedowidzenie lub anizometropia.

### **Przestroga Środki ostrożności w przypadku nieprawidłowości w działaniu produktu**

Podczas wymiany baterii należy się skontaktować z autoryzowanym dostawcą Epson.

W przypadku nieprawidłowego działania produktu, jego naprawy, bądź poddania go innym pracom serwisowym, mogą zostać utracone lub uszkodzone, dane zapisane w produkcie, takie jak materiał wideo, obrazy lub muzyka. Firma Epson nie ponosi odpowiedzialności z tytułu utraty jakichkolwiek danych, ich uszkodzenia, bądź utraty zysków, która ma miejsce w tym czasie.

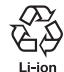

Zużyte akumulatory litowo-jonowe podlegają recyclingowi. W przypadku, gdy upłynie okres użytkowania wewnętrznego akumulatora dla tego produktu należy skontaktować się z centrum serwisowym w celu uzyskania informacji na temat recyclingu.

# <span id="page-10-0"></span>**01\_Chapter title Uwagi dotyczące użytkowania**

Ten produkt wykorzystuje panel wyświetlacza Si-OLED. Ze wzglę-<br>du na właściwości Si-OLED, na panelu może być zauważalny ciekt wypalania tab zmnejszenia jasności. We oznacza to awam.<br>Aby zmniejszyć efekt wypalenia, należy postępować zgodnie z poniższy-Ten produkt wykorzystuje panel wyświetlacza Si-OLED. Ze wzglęny efekt wypalania lub zmniejszenia jasności. Nie oznacza to awarii. mi wskazówkami.

- Nie należy wyświetlać tego samego obrazu przez dłuższy czas.
- Należy ukrywać znaczniki lub tekst, wyświetlany zawsze w tym samym miejscu.
- Należy zmniejszyć jasność wyświetlacza.
- Wyświetlacz należy wyłączyć poprzez użycie funkcji wyciszenia lub funkcji uśpienia, bądź wyłączyć produkt, jeżeli obrazy nie będą długo oglądane.

Należy naładować baterię co najmniej raz w roku nawet jeśli produkt nie będzie używany. Jeżeli produkt nie jest będzie długo używany, wydajność baterii może ulec pogorszeniu, bądź może nie być możliwe jej ładowanie.

#### **Lista symboli bezpieczeństwa (zgodnie z IEC60950-1 A2)**

Następująca tabela zawiera opis symboli bezpieczeństwa na etykiecie urządzenia.

> Zatwierdzone standardy: IEC60417 No.5031 Opis: Prąd stały

Do wskazania na tabliczce znamionowej, że urządzenie może być zasilane wyłącznie prądem stałym; do identyfikacji odpowiednich złączy.

# <span id="page-11-0"></span>**Rozpoczęcie korzystania**

# **Nazwy części i funkcje**

### Kontroler

#### **Przycisk kierunkowy (czujnik dotykowy)**

Umożliwia wybór elementów i przewijanie ekranu.

### **Przycisk Enter**

Służy do wyboru lub potwierdzania elementów.

### **Przycisk przełącznika**

Służy do zamiany elementów regulacji przycisków głośności, na regulację jasności lub na tryb 2D/3D. (Do regulacii ustawień użyj przycisku kierunkowego.) Należy go przytrzymać, aby włączyć i wyłączyć blokadę przycisków.

### **Przycisk BACK (czujnik dotykowy)**

Wyświetlanie poprzedniego ekranu.

### **Przycisk HOME (czujnik dotykowy)**

Wyświetlanie ekranu głównego.

### **Przycisk historii (czujnik dotykowy)**

Wyświetlanie ostatnio używanych aplikacji.

#### **Złącze okularów**

Służy do podłączania złącza sterownika.

➡**["Ładowanie" na stronie 14](#page-13-1) (w tym przewodniku)**

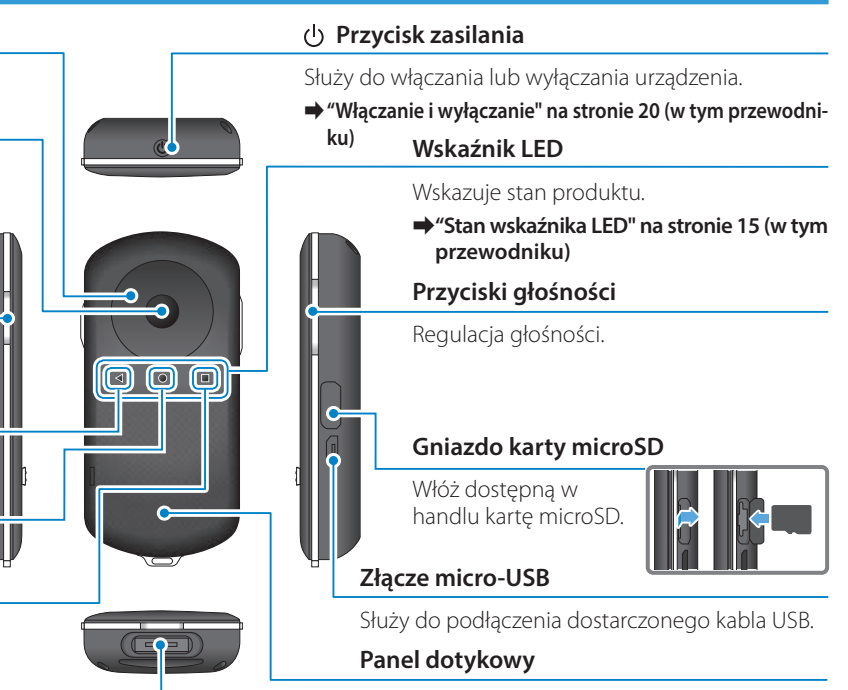

Obsługa produktu jest wykonywana przez dotyk palcem.

➡**["Używanie sterownika" na stronie 22](#page-21-1) (w tym przewodniku)**

#### | Okulary

#### **Włącznik wyciszenia**

**01\_Chapter title**

Funkcja ta umożliwia dwukrotne naciśnięcie w celu tymczasowego ukrycia obrazu lub wyciszenia dźwięku.

#### **Czujnik podświetlenia**

Wykrywa poziom jasności otoczenia i automatycznie dopasowuje jasność ekranu.

➡**["Regulacja jasności ekranu" na](#page-35-0)  [stronie 36](#page-35-0) (w tym przewodniku)**

#### **Aparat/Wskaźnik**

Przechwytywanie obrazów i filmów. Wskaźniki migają podczas uruchamiania aparatu.

➡**["Preinstalowane aplikacje" na stronie](#page-27-0)  [28](#page-27-0) (w tym przewodniku)**

#### **Złącze sterownika**

Służy do podłączania sterownika

➡**["Ładowanie" na stronie 14](#page-13-1) (w tym przewodniku)**

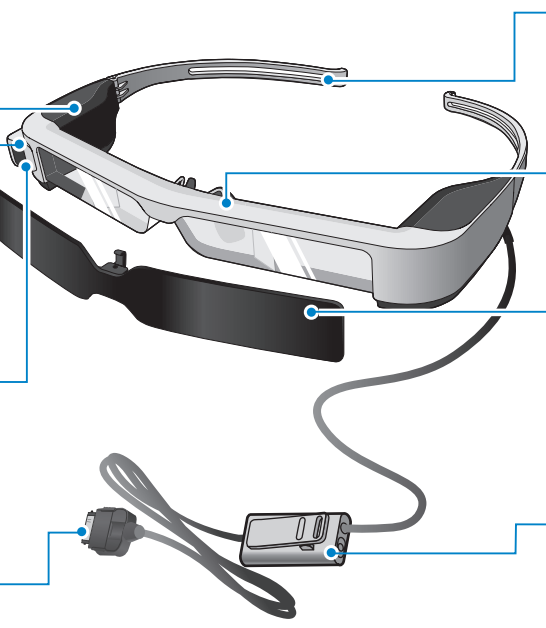

#### **Zauszniki**

Otwórz zauszniki w celu założenia.

➡**["Zakładanie okularów" na stronie 16](#page-15-1)  (w tym przewodniku)**

#### **Noski**

Podczas noszenia produktu na okularach, należy założyć dostarczone noski do okularów.

#### **Osłona**

Osłania produkt przed nadmiernym światłem zewnętrznym.

➡**["Mocowanie i zdejmowanie osłony"](#page-18-0)  [na stronie 19](#page-18-0) (w tym przewodniku)**

#### **Gniazdo słuchawek z mikrofonem**

Służy do podłączania gniazda dla słuchawek z mikrofonem. Można także podłączyć dostępne w handlu słuchawki z mikrofonem.

➡**["Zakładanie okularów" na stronie 16](#page-15-1)  (w tym przewodniku)**

# <span id="page-13-1"></span>**01\_Head A Ładowanie**

<span id="page-13-0"></span>**01\_Chapter title**

W momencie zakupu, produkt nie jest całkowicie naładowany. Przed użyciem należy go naładować.

W tej części znajduje się objaśnienie ładowania z użyciem ładowarki prądu przemiennego. Początkowy czas ładowania to około 5 godzin.

### A **Połącz okulary i sterownik.**

Włóż złącze sterownika do gniazda podłączenia okularów sterownika, aż do usłyszenia kliknięcia.

Nie należy podłączać złącza sterownika do innych urządzeń, za wyjątkiem tego produktu.

### **Połącz sterownik i zasilacz prądu przemiennego.**

Połącz sterownik i zasilacz prądu przemiennego kablem USB.

### **<sup>8</sup>** Włóż do gniazdka sieciowego zasilacz prądu prze**miennego.**

Wskaźnik LED miga światłem jasnoniebieskim.

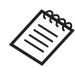

Jeżeli akumulator jest rozładowany, wskaźnik LED nie świeci przez pewien czas po rozpoczęciu ładowania. Ładuj przez co najmniej 30 minut, a następnie podłącz ponownie kabel USB.

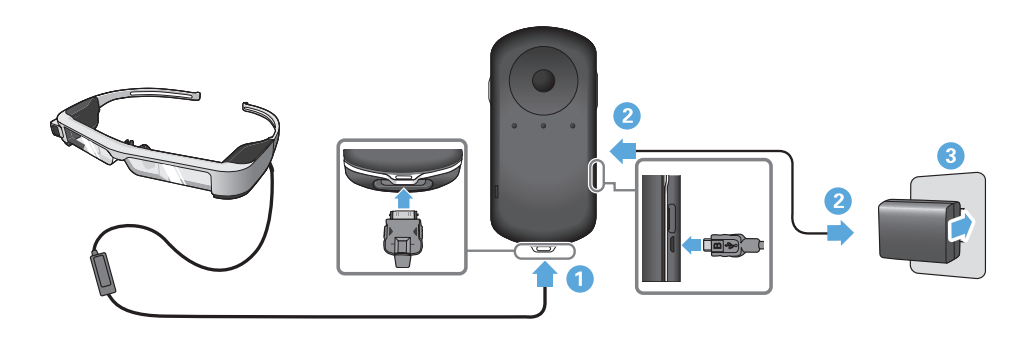

Jeżeli bateria jest naładowana w 90% lub więcej, kontrolka prze-<br>stanie migań i hodzie się święciś w spocób sięgky Kontrolka go śnie, kiedy bateria jest całkowicie naładowana. (Kontrolka zapewstanie migać i będzie się świecić w sposób ciągły. Kontrolka gania zgrubne wskazanie stanu energii pozostałej w baterii.)

Odłącz zasilacz prądu przemiennego i kabel USB.

Żywotność baterii to około sześć godzin. Żywotność baterii zależy od stosowania oraz od środowiskowych warunków użytkowania.

#### <span id="page-14-0"></span>**Stan wskaźnika LED**

**01\_Chapter title**

Na podstawie kolorów i stanu światła wskaźnika LED, można sprawdzić stan produktu.

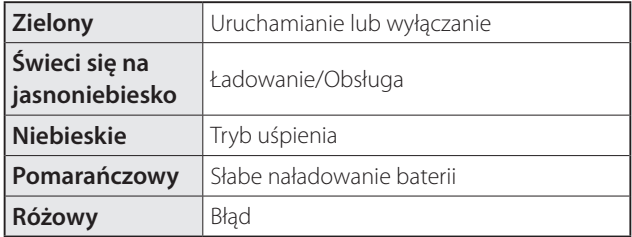

# <span id="page-15-1"></span>**01\_Head A Zakładanie okularów**

<span id="page-15-0"></span>**01\_Chapter title**

...........<br>\_\_ A **Otwórz zauszniki obydwiema rękami, a następnie załóż okulary.**

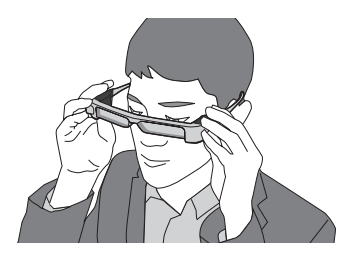

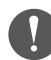

Podczas otwierania zauszników okularów nie należy używać zbyt dużej siły.

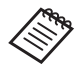

Jeśli okulary nie są dobrze zabezpieczone podczas noszenia, należy doczepić dostarczone gumowe końcówki do zauszników.

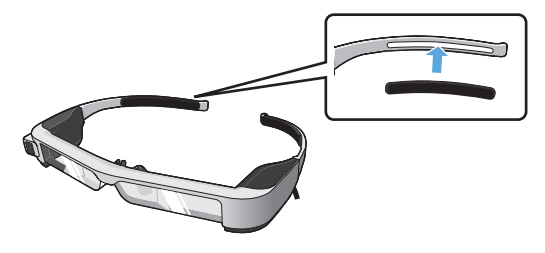

### **2** Podłącz słuchawki z mikrofonem do gniazda słucha**wek z mikrofonem.**

Podłącz słuchawki z mikrofonem przed rozpoczęciem odtwarzania treści. Jeśli słuchawki z mikrofonem są odłączone lub podczas ich podłączania w trakcie odtwarzania treści, może być słyszany hałas.

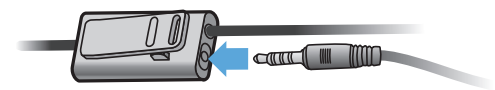

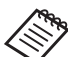

Klips słuchawek z mikrofonem można przyczepić do odzieży.

**B** Załóż słuchawki.

### **Rozpoczęcie korzystania**

# **Noszenie na okularach**

**01\_Chapter title**

na zakładać na okulary optyczne. (Okulary można zakładać na okulary Poprzez wymianę dostarczonych nosków do okularów, okulary możoptyczne o szerokości około 147 mm).

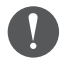

- Należy się upewnić, że podczas noszenia okularów nie ulegną uszkodzeniu okulary i szkła.
- W zależności od kształtu własnych okularów, może nie być możliwe założenie zestawu słuchawkowego na okulary.

#### A **Pociągnij nosek do przodu, aby go odłączyć.**

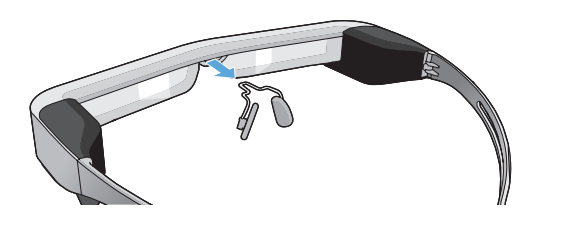

**2** Przymocuj nosek do okularów.

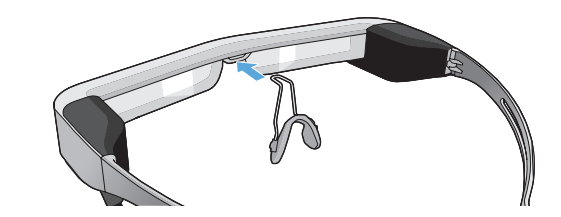

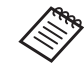

Nosek do okularów jest dopasowywany nad okularami optycznymi.

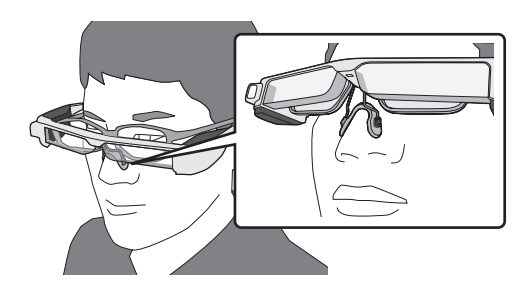

# **01\_Head A** Mocowanie uchwytu szkieł i noszenie okularów

02\_\_lead wia zakładanie okularów, bez konieczności zakładania okularów Podczas noszenia okularów optycznych, uchwyt szkieł umożlioptycznych.

Należy się skontaktować z lokalnym optykiem w celu zamocowania szkieł w uchwycie szkieł i przymocowania ich do okularów. Koszty z tytułu zakupu szkieł ponosi użytkownik. Wykonanie tej procedury zależne jest od kwalifikacji optyka.

### A **Pociągnij nosek do przodu, aby go odłączyć.**

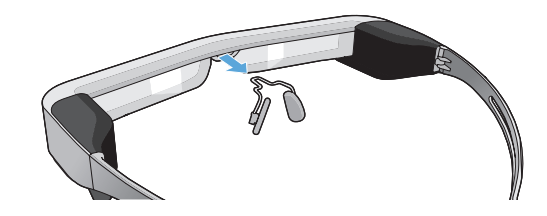

### **Szkła pasujące do uchwytu szkieł**

**01\_Chapter title**

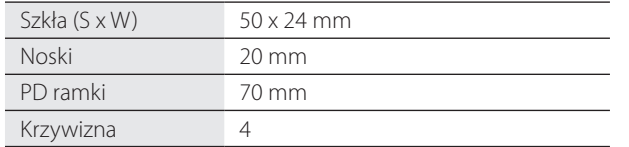

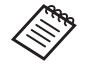

Podczas używania specjalnych szkieł, np. barwionych, lustrzanych lub spolaryzowanych, może nie być możliwe oglądanie obrazów.

**2** Przymocuj nosek do uchwytu szkieł.

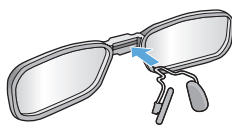

C **Przymocuj uchwyt szkieł do okularów.**

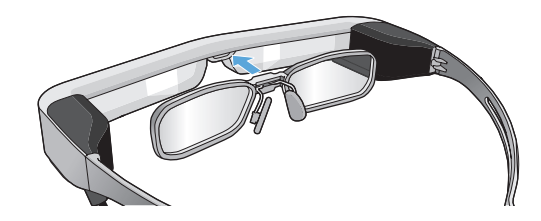

# <span id="page-18-0"></span>**Mocowanie i zdejmowanie osłony**

przymocuj osłonę zaciemniającą.<br>przymocuj osłonę zaciemniającą. Jeżeli jest zbyt jasno, aby oglądać ekran podczas noszenia słuchawek,

### ■Mocowanie osłony

**01\_Chapter title**

Nachyl osłonę, a następnie wciśnij wystającą część do okularów, aż osłona zatrzaśnie się we właściwym położeniu.

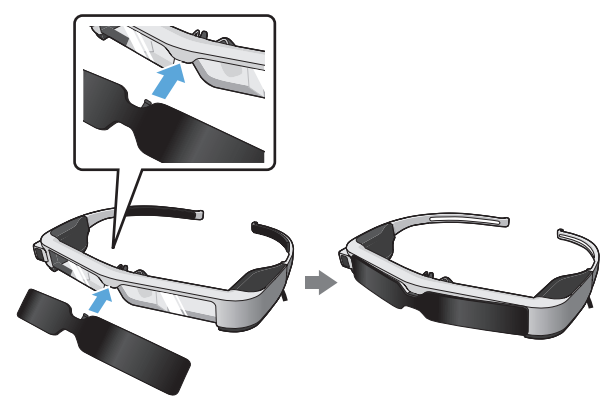

### ■Zdejmowanie osłony

W celu zdjęcia, podnieś dolną krawędź osłony zaciemniającej i ostrożnie pociągnij w dół naciskając środek osłony.

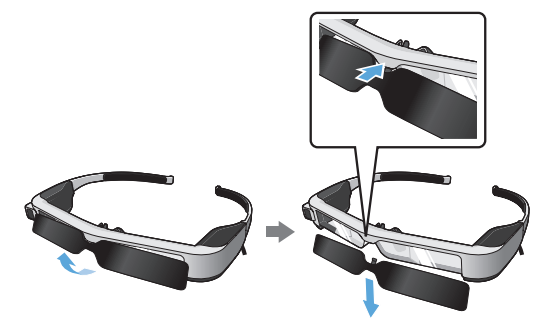

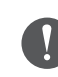

Jeśli osłona zostanie naciśnięta lub pociągnięta za mocno, osłona i soczewki mogą ulec uszkodzeniu. Osłony nie należy naciskać za mocno.

# **Rozpoczęcie korzystania**

# <span id="page-19-1"></span>**01\_Head A Włączanie i wyłączanie**

<span id="page-19-0"></span>**01\_Chapter title**

#### <span id="page-19-2"></span>**Włączanie**

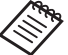

**Przed włączeniem produktu, należy sprawdzić poziom** naładowania.

#### ➡**["Ładowanie" na stronie 14](#page-13-1) (w tym przewodniku)**

Naciśnij przycisk zasilania na jedną sekundę.

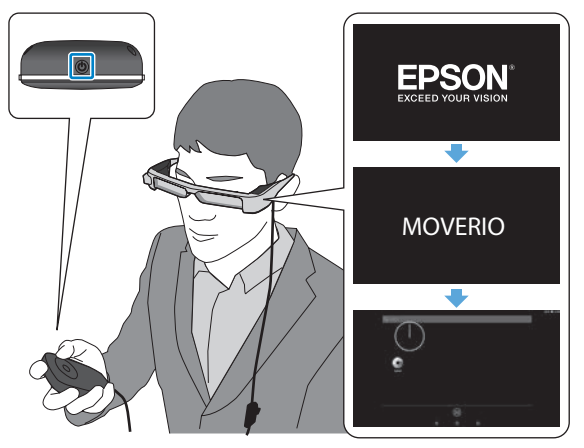

Po rozpoczęciu uruchamiania w okularach wyświetlany jest ekran startowy. Po zakończeniu procesu uruchamiania nastąpi wyświetlenie ekranu głównego.

Jeżeli nie możesz zobaczyć obrazów, dostosuj położenie pionowe słuchawek tak, aby soczewki znajdowały się na poziomie oczu.

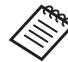

- Sprawdź następujące informacje dotyczące używania sterownika.
- ➡ **["Używanie sterownika" na stronie 22](#page-21-1) (w tym przewodniku)**
- **• Wyłączanie ekranu przy włączonym produkcie (Tryb uśpienia)**

Po krótkim naciśnięciu przycisku zasilania, produkt przejdzie do trybu uśpienia, a wskaźnik LED zacznie migać niebieskim światłem. Ponownie naciśnij krótko przycisk zasilania, aby wybudzić ten produkt z trybu uśpienia.

#### **• Wyłączanie działania sterownika (blokada przycisków)**

W przypadku przytrzymania przycisku przełącznika nastąpi włączenie blok ady. Po ponownym przytrzymaniu przycisku przełącznika nastąpi wyłączenie blokady przycisku.

# **Rozpoczęcie korzystania**

## <span id="page-20-0"></span>**Wyłączanie**

**O** Przytrzymaj przycisk zasilania przez co najmniej jed**ną sekundę.**

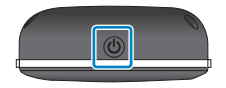

**01\_Chapter title**

Wyświetlany jest ekran [Wyłącz].

#### **2** Wybierz [Wyłącz].

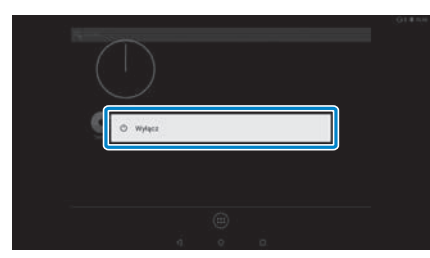

Nastąpi wyłączenie zasilania.

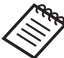

Prz y niestabilnym działaniu, można wymusić wyłączenie, poprzez przytrzymanie przycisku zasilania przez co najmniej 10 sekund.

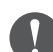

Nie należy wymuszać wyłączenia produktu, chyba że działa on nieprawidłowo. Mogą zostać utracone zapisane dane i ustawienia.

# <span id="page-21-1"></span>**01\_Head A Używanie sterownika**

<span id="page-21-0"></span>**01\_Chapter title**

Ten produkt można obsługiwać jednym z opisanych poniżej sposobów.

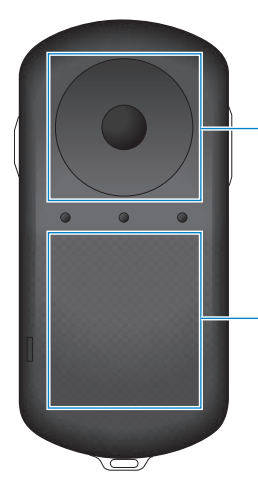

#### **Przycisk kierunkowy/ przycisk Enter**

➡**["Używanie przycisku kie](#page-21-2)[runkowego/przycisku En](#page-21-2)[ter" na stronie 22](#page-21-2) (w tym przewodniku)**

#### **Panel dotykowy**

➡**["Używanie panelu dotyko](#page-23-0)[wego" na stronie 24](#page-23-0) (w tym przewodniku)**

#### <span id="page-21-2"></span>Używanie przycisku kierunkowego/przycisku Enter

### ■Przycisk kierunkowy

Przycisk kierunkowy to elektrostatyczny czujnik dotykowy, reagujący na nawet najdelikatniejszy dotyk.

Pozycja wyboru przesuwa się podczas wybierania ikon lub wyświetlanych elementów. Po przytrzymaniu jednego z kierunków, wybór przesuwa się w sposób ciągły w tym kierunku.

Jeżeli nie wybrano ikon ani wyświetlanych elementów, można przewijać ekran.

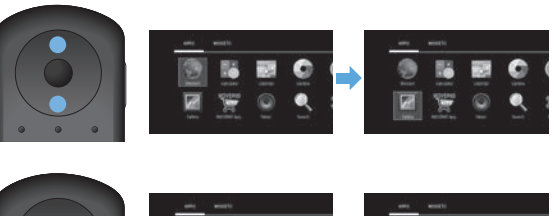

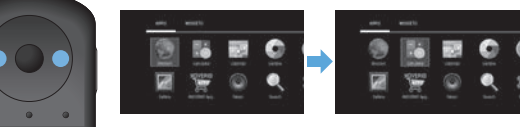

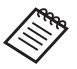

Sterownik może wibrować zależnie od wykonywanej operacji.

# ■ **Przycisk Enter**

**01\_Chapter title**

02\_\_lead uruchamiania aplikacji.Służy do wybierania lub zatwierdzania elementów, bądź

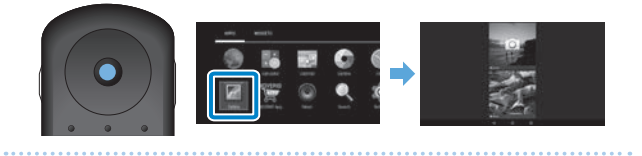

# **Rozpoczęcie korzystania**

# <span id="page-23-0"></span>**01\_Head A** Używanie panelu dotykowego

**01\_Chapter title**

r o dotkinęciu parielu dotykowego palcem, na ekiame wy<br>świetlany jest wskaźnik. Przesuń wskaźnik, aby rozpocząć Po dotknięciu panelu dotykowego palcem, na ekranie wyużywanie produktu.

### ■Stuknięcie

Przesuń wskaźnik do ikony lub wyświetlanego elementu, a następnie stuknij panel dotykowy. Stuknięcie powoduje wykonanie określonych akcji, takich jak uruchomienie aplikacji, czy wybranie elementów.

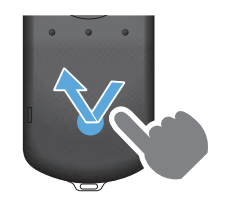

### ■Przeciągnięcie

Dotknij panelu dotykowego na około jedną sekundę, aby wybrać ikonę lub wyświetlany element, a następnie przeciągnij palcem, jednocześnie przytrzymując panel dotykowy. Przeciąganie powoduje wykonanie określonych akcji, takich jak przesuwanie ikon, przewijanie, bądź zmianę ekranu.

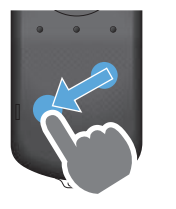

### ■Szybkie przesunięcie

Przesuń palcem z ruchem przeciągania lub przesuń po panelu dotykowym dwoma palcami.

Użyj dwóch palców, aby przewijać płynnie ekran.

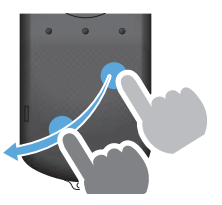

### ■Rozsunięcie

Powiększanie rozmiaru ekranu poprzez odsunięcie od siebie dwóch palców.

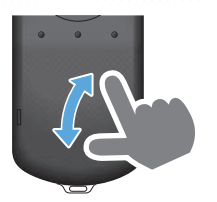

■Zsunięcie

Zmniejszanie rozmiaru ekranu poprzez dosunięcie do siebie dwóch palców.

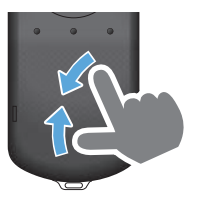

### <span id="page-24-0"></span>**1** Wprowadzanie tekstu

**01\_Chapter title**

Po wybraniu miejsca, gdzie można wprowadzać tekst, wyświetlana jest klawiatura ekranowa. Wprowadź tekst używając klawiaturę.

#### **Zmiana trybu wprowadzania tekstu**

Naciśnij przycisk [?123] lub [ABC], aby przełączać pomiędzy znakami na klawiaturze, bądź naciśnij przycisk [ ↑ ], aby przełączyć pomiędzy wielkimi a małymi literami.

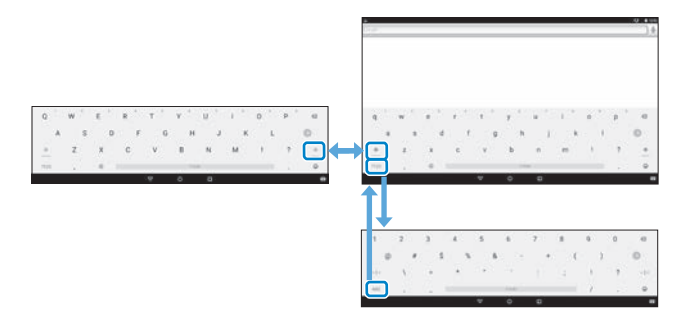

# **01\_Head A Używanie ekranu głównego**

<span id="page-25-0"></span>**01\_Chapter title**

Na ekranie głównym można uruchamiać aplikacje i dokonywać różnych ustawień.

Następujący ekran, to ekran początkowy, wyświetlany podczas używania produktu.

Naciśnij przycisk  $[O]$ , aby wyświetlić ekran główny.

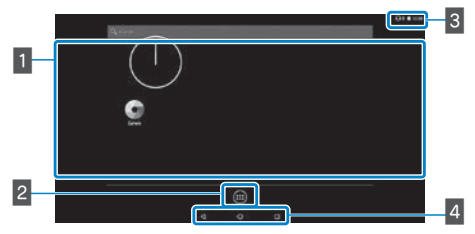

### **1 Obszar aplikacji/widżetów**

Ten obszar umożliwia ustawienie układu skrótów i widżetów dla aplikacji wyświetlanych na ekranie głównym.

### **2** Lista Aplikacje/Widżety

Wyświetla ekran listy Aplikacje/Widżety.

### **B** Pasek stanu

Wskazuje stan tego produktu.

### 4 Wirtualne przyciski

- : Powrót do poprzedniego ekranu.
- : Wyświetlanie ekranu głównego.
- : Wyświetlanie ostatnio używanych aplikacji.

### Uruchamianie aplikacji

Uruchom aplikację z ekranu listy Aplikacje.

Ekran główny

Ekran App

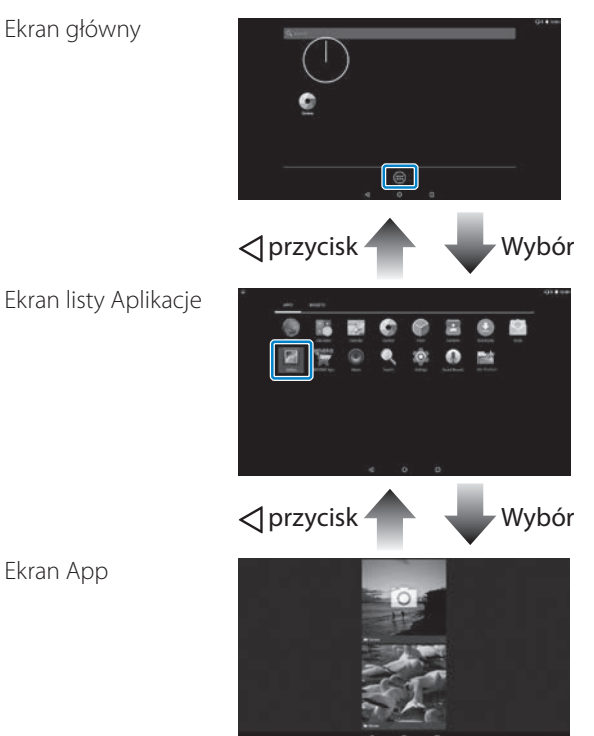

#### **121 Aranżowanie aplikacji i widżetów na ekranie** głównym

**01\_Chapter title**

Wybierz aplikacje i widżety, które mają być wyświetlane na ekranie głównym z ekranu listy Aplikacje/Widżety, a następnie je ustaw.

A **Na ekranie listy Aplikacje/Widżety, przesuń wskaźnik do aplikacji/widżetu, a następnie przytrzymaj palec na danej aplikacji/widżecie.**

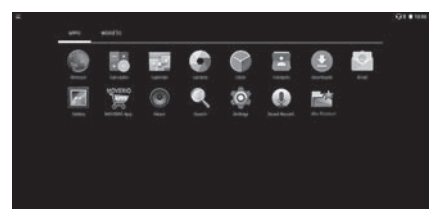

Wyświetlany jest ekran, który umożliwia wybór miejsca do umieszczenia ikony na ekranie głównym.

**Przeciągnij do miejsca, gdzie ma zostać umieszczona ikona, a następnie zdejmij palec.**

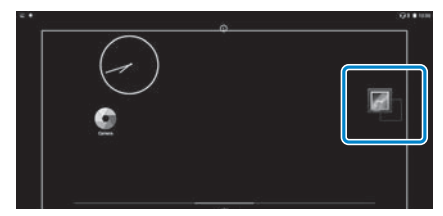

### Usuwanie aplikacji i widżetów z ekranu głównego

Usuń aplikacje i widżety umieszczone na ekranie głównym.

- A **Na ekranie głównym, przytrzymaj palcem aplikację/ widżet do usunięcia.**
	- $\mathbf{X}$  1 jest wyświetlany w górnej części ekranu.
- **Przeciągnij aplikację/widżet, który ma być usunięty nad [ ], a następnie zdejmij palec.**

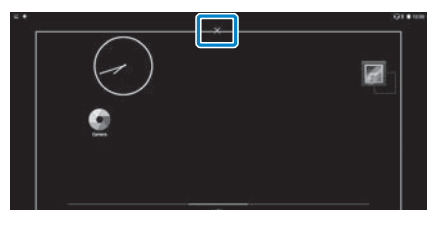

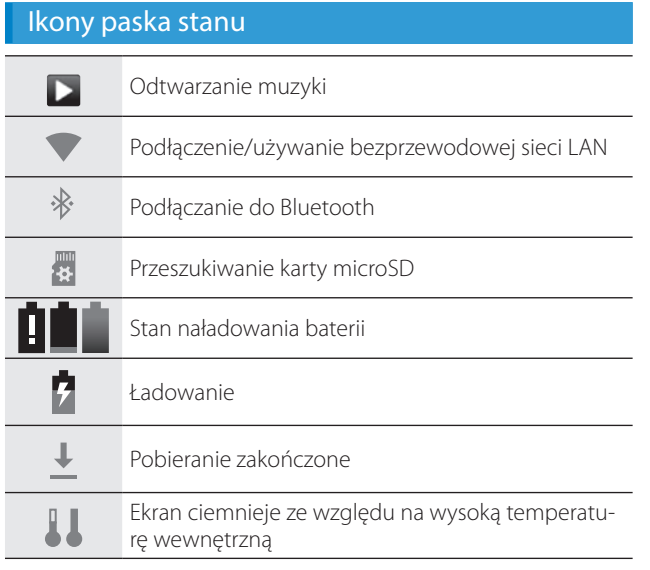

**01\_Chapter title**

<span id="page-27-0"></span>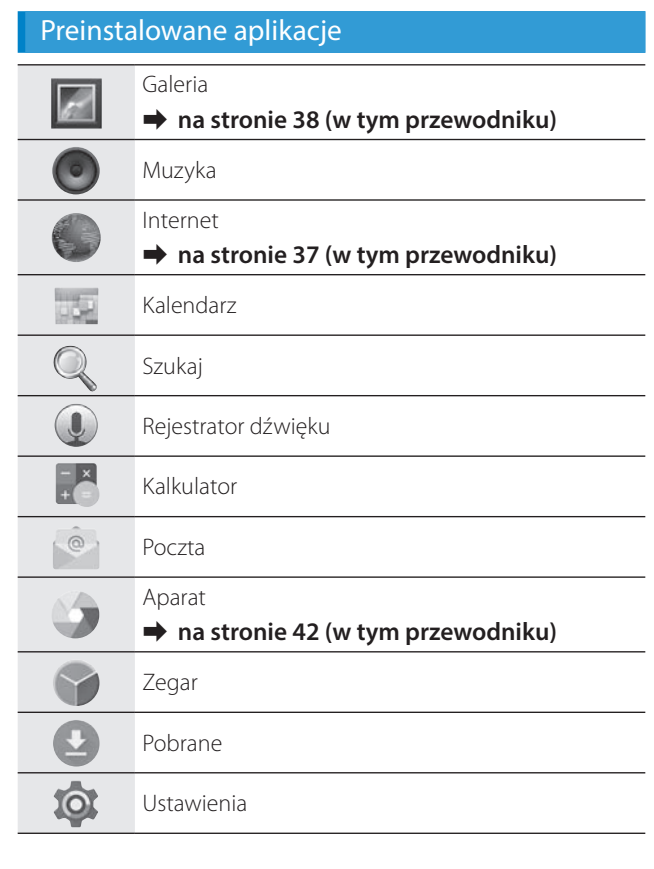

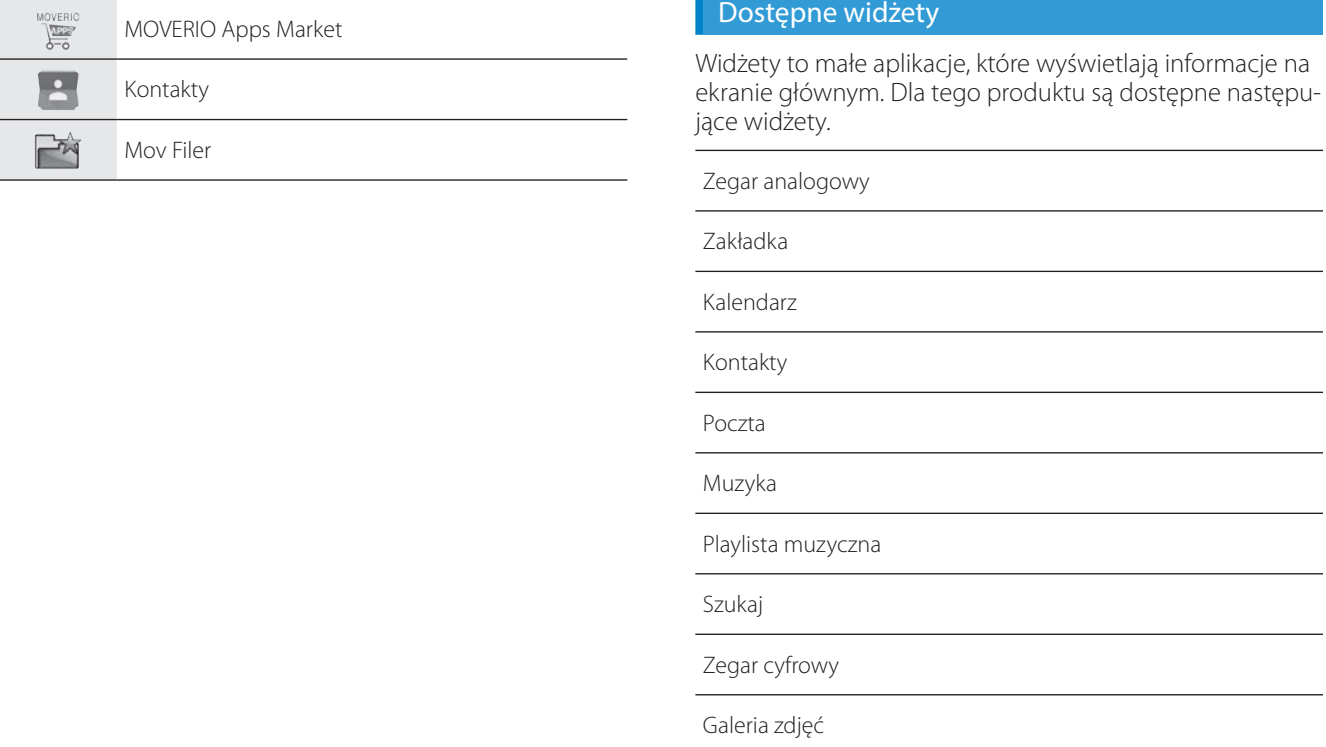

**01\_Chapter title**

# **01\_Head A Ustawianie języka, daty i godziny**

#### **Ustawienie języka**

<span id="page-29-0"></span>**01\_Chapter title**

Można ustawić język wyświetlania.

A **Wybierz [ ] na ekranie listy Aplikacje.**

B **Wybierz [Osobiste] - [Język, klawiatura, głos].**

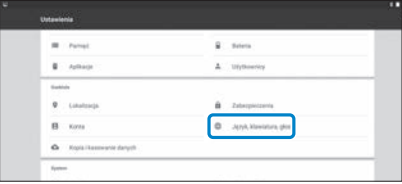

### **8** Wybierz [Język].

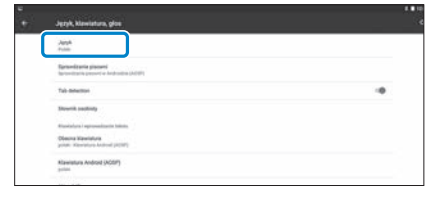

### **2.** Wybierz język, który ma być używany.

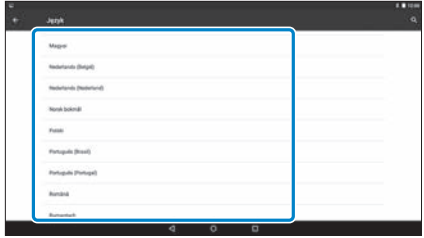

Nastąpi zmiana języka wyświetlania.

## **Ustawienie daty i czasu**

**01\_Chapter title**

Ustaw datę i czas.<br>.....................

A **Wybierz [ ] na ekranie listy Aplikacje.**

### **2** Wybierz [System] - [Data i czas].

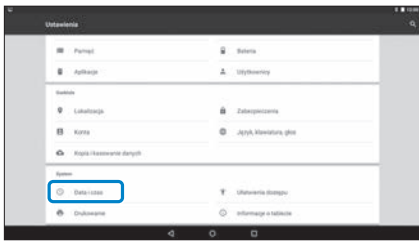

### **B** Włącz [Automatyczna data i czas].

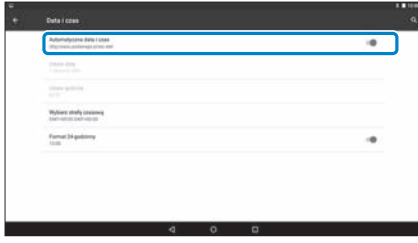

Data i czas są ustawiane automatycznie.

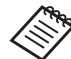

- Jeśli produkt nie jest połączony z Internetem, data i czas nie są ustawiane automatycznie.
	- Po wyłączeniu [Automatyczna data i czas], datę i czas można ustawiać ręcznie.
	- Strefę czasową oraz format wyświetlania można również ustawić w ustawieniu [Data i czas].

# <span id="page-31-1"></span>**01\_Head A Ustawienia sieci**

<span id="page-31-0"></span>**01\_Chapter title**

Wykonaj ustawienia Wi-Fi, aby produkt mógł połączyć się z Internetem przez sieć bezprzewodową.

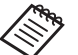

Przed ustawieniami sprawdź następujące elementy.

- SSID (nazwa sieci) dla punktu dostępowego sieci bezprzewodowej lub publicznej usługi sieci bezprzewodowej, z którą ma nastąpić połączenie.
- Hasło oraz system zabezpieczeń, aby podłączyć się z siecią, jeśli zabezpieczenie zostało włączone.

### A **Wybierz [ ] na ekranie listy Aplikacje.**

B **Wybierz [Sieci zwykłe i bezprzewodowe] - [Wi-Fi].** $1 - 16$ A consumer A. Undane

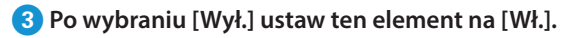

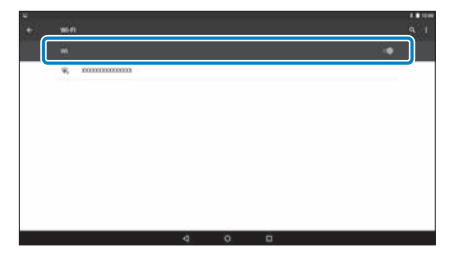

Nastąpi wyświetlenie dostępnych SSID (nazw sieci).

### **4** Wybierz SSID (nazwa sieci), do połączenia.

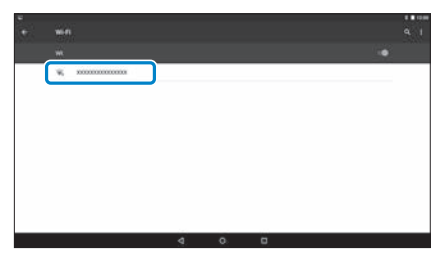

# **101**<br>**1D** Wprowadź hasło, a następnie wybierz [Połącz].

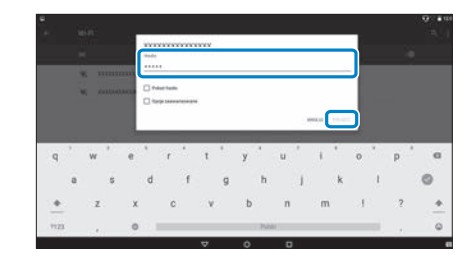

**01\_Chapter title**

Po wyświetleniu [ 1 na pasku stanu, ustawienia są zakończone.

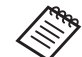

- Sprawdź następujące informacje w celu uzyskania szczegółów dotyczących wprowadzania tekstu.
	- ➡ **["Wprowadzanie tekstu" na stronie 25](#page-24-0) (w tym przewodniku)**
- Jeżeli nie można znaleźć SSID, z którym ma nastąpić połączenie, wybierz [Dodaj sieć] z [ | ], aby dodać SSID.
- Ten produkt jest dostarczany z wbudowaną funkcją aktualizacji systemu. Gdy dostępny jest najnowszy system, po podłączeniu produktu do sieci na ekranie zostanie wyświetlony komunikat. Zalecamy wybranie powiadomienia i wykonanie instrukcji ekranowych w celu aktualizacji systemu do najnowszej wersji.
	- ➡ **["Aktualizacje systemu" na stronie 51](#page-50-1) (w tym przewodniku)**

# **Ustawienia Bluetooth**

<span id="page-33-0"></span>**01\_Chapter title**

Należy skonfigurować ustawienia Bluetooth, aby umożliwić podłączenie produktu bezprzewodowo do urządzeń z włączoną funkcją Bluetooth.

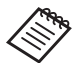

Przed ustawieniami sprawdź następujące elementy.

- Urządzenie Bluetooth jest włączone.
- Urządzenie Bluetooth obsługuje profile HSP/A2DP/ HID/OPP/SPP/AVRCP/PAN.

### A **Wybierz [ ] na ekranie listy Aplikacje.**

B  **Wybierz [Sieci zwykłe i bezprzewodowe] - [Bluetooth].**

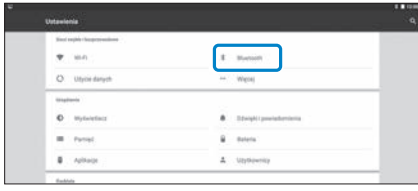

Po wybraniu [Wył.] ustaw ten element na [Wł.].

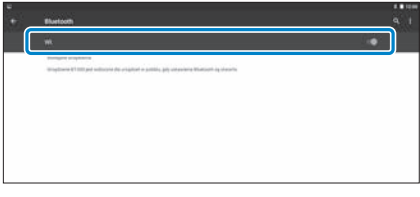

Wyświetlane są dostępne urządzenia.

### **Z.** Wybierz urządzenie, z którym ma nastąpić połączenie.

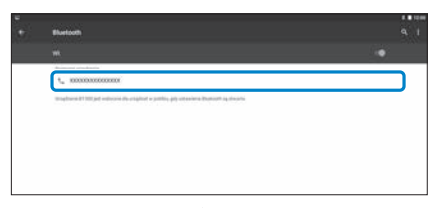

Po wyświetleniu [  $\frac{1}{2}$  ] na pasku stanu, ustawienia są zakończone.

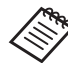

Jeżeli urządzenie z którym ma nastąpić połączenie nie jest wyświetlane, wybierz [Odśwież] z [ | ].

# **01\_Head A Regulacja ekranu**

<span id="page-34-0"></span>**01\_Chapter title**

#### **Informacje dotyczące rozmiaru ekranu**

Rozmiar ekranu można zmienić, w zależności od odległości od punktu oglądania. Jeśli punkt oglądania znajduje się daleko, użytkownik będzie odczuwał, jakby ekran znajdował się dalej i był większy. Jeśli punkt widzenia znajduje się blisko, użytkownik będzie odczuwał, jakby ekran znajdował się bliżej i był mniejszy. Odczuwanie rozmiaru ekranu zmienia się indywidualnie.

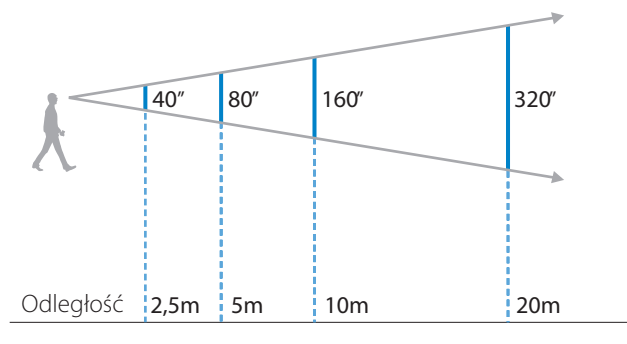

• To jak postrzegany jest obraz, zależy od indywidualnych możliwości.

- Przy większej różnicy widzenia dla lewego i w prawego oka, może nie być możliwe prawidłowe oglądanie obrazów 3D.
- To jak odbierany będzie obraz zależy od jasności otoczenia.

### Regulacja jasności soczewek (przy użyciu osłony)

Jeżeli jest zbyt jasno, aby oglądać ekran podczas noszenia słuchawek, przymocuj osłonę zaciemniającą.

#### ➡ **["Mocowanie i zdejmowanie osłony" na stronie 19](#page-18-0) (w tym przewodniku)**

## <span id="page-35-0"></span>**1 Regulacja jasności ekranu**

**01\_Chapter title**

nodale jest dostałczany z woddowanym czajmiech podswieteria,<br>który automatycznie dopasowuje jasność obrazu do jasności otocze-Produkt jest dostarczany z wbudowanym czujnikiem podświetlenia, nia.

Aby ręcznie dopasować jasność obrazów, należy wykonać opisane poniżej czynności, aby wyłączyć funkcję automatycznego dopasowywania.

### A **Wybierz [ ] na ekranie listy Aplikacje.**

### B **Wybierz [Urządzenie] - [Wyświetlacz].**

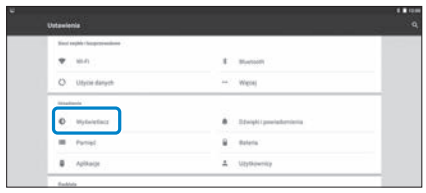

### C **Wyłącz [Automatyczna jasność].**

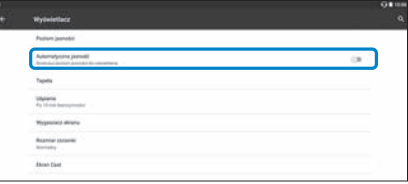

Nastąpi wyłączenie funkcji automatycznego dopasowywania jasności.

# <span id="page-36-1"></span>**01\_Chapter title Oglądanie obrazów**

# <span id="page-36-0"></span>**Oglądanie filmów na stronie** 02\_\_lead **internetowej (Internet)**

W tej części znajduje się objaśnienie sposobu łączenia z Internetem i oglądania filmów na stronie internetowej. Połącz z internetem przez opcję Internet.

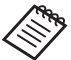

Sprawdź wcześniej następujące elementy.

- Czy jest dostępna sieć bezprzewodowa.
- Czy jest włączone ustawienie Wi-Fi.
	- ➡ **["Ustawienia sieci" na stronie 32](#page-31-1) (w tym przewodniku)**

### A **Wybierz [ ] na ekranie listy Aplikacje.**

Wyświetlony zostanie ekran Internet.

- **B** Wybierz pole adresu URL, a następnie wprowadź sło**wo kluczowe wyszukiwania lub adres URL.**
	- ➡ **["Wprowadzanie tekstu" na stronie 25](#page-24-0) (w tym przewodniku)**

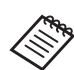

Jeżeli pole adresu URL jest ukryte, wybierz zakładkę, aby wyświetlić to pole ponownie.

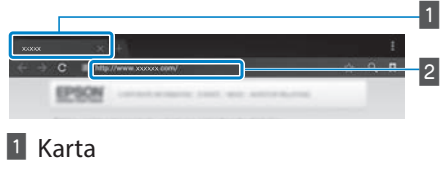

**2** Pole adresu

### Używanie menu Internet

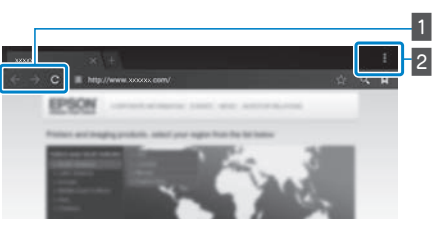

 $\blacksquare$  Powrót do poprzedniej strony  $\lbrack \epsilon \rbrack$ , przejście do na-

stępnej strony  $[ \rightarrow ]$ , odświeżenie strony  $[ \begin{array}{c} | \text{c} \end{array} ]$ 

### **B** Lista menu  $[\begin{array}{c} 1 \end{array}]$

Można dodać nowe zakładki, bądź przeglądać tekst na stronie.

# <span id="page-37-0"></span>**Oglądanie filmów skopiowanych z** 02\_\_lead **komputera (Galeria)**

<span id="page-37-1"></span>**01\_Chapter title**

W tej części znajduje się objaśnienie sposobu przeglądania obrazów zapisanych w komputerze. Skopiuj dane filmu z komputera do wewnętrznej pamięci produktu lub na dostępną w handlu kartę microSD.

Przy użyciu funkcji Galeria, można przeglądać skopiowane dane.

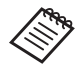

Sprawdź wcześniej następujące elementy.

• Podczas kopiowania filmu z komputera, podłącz komputer do produktu kablem USB. Komputer rozpoznaje urządzenie jako urządzenie przenośne, a dane można skopiować do pamięci wewnętrznej lub na kartę microSD. Sprawdź Przewodnik uruchamiania w celu uzyskania dalszych, szczegółowych informacji.

#### ➡ **"Oglądanie filmów skopiowanych z komputera" (Przewodnik uruchamiania)**

- Pojemność pamięci wewnętrznej produktu to 16 GB.
- Z produktem nie jest dostarczana karta microSD. Produkt obsługuje dostępne w handlu karty microSD (do 2 GB) i karty microSDHC (do 32 GB). Włóż kartę do gniazda kart microSD sterownika, a następnie skopiuj dane.

# A **Wybierz [ ] na ekranie listy Aplikacje.**

Wyświetlony zostanie główny ekran Galeria.

### **2** Wybierz dane, które mają być przeglądane.

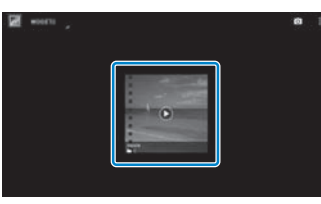

Wybierz  $\lceil \bigcirc \rceil$ , aby rozpocząć odtwarzanie danych.

### **Działania podczas odtwarzania filmów**

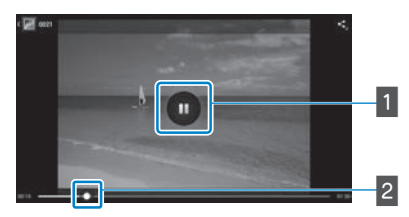

**01\_Chapter title**

### **1** Pauza

Po wybraniu ekranu, wyświetlany jest przycisk pauzy. Wybierz [  $\Box$  ], aby wstrzymać odtwarzanie.

#### 2 Pozycjonowanie filmu

Przeciągnij [ $\left\lfloor -\right\rfloor$  w prawo lub w lewo, aby zmienić pozycję rozpoczęcia odtwarzania.

# <span id="page-39-0"></span>**01\_Head A Przeglądanie obrazów na innych**  02\_\_lead **urządzeniach (Miracast)**

<span id="page-39-1"></span>**01\_Chapter title**

W tym rozdziale wyjaśniono sposób podłączania tego produktu do komputerów, smartfonów oraz telewizorów, które obsługują Miracast, a następnie przeglądanie na tym produkcie treści odtwarzanych w telewizorze lub smartfonie, a także sposób przeglądania w telewizorze treści odtwarzanych w tym produkcie.

Miracast to technologia, która umożliwia bezprzewodowe łączenie obsługiwanych urządzeń, bezpośrednio między sobą i strumieniową transmisję filmów oraz muzyki między urządzeniami.

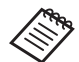

Sprawdź wcześniej następujące elementy.

- Czy używane urządzenie obsługuje Miracast.
- Nie można zagwarantować połączeń dla wszystkich urządzeń.
- Możesz nie móc połączyć się z punktem dostępowym korzystając z Wi-Fi podczas korzystania z funkcji Miracast.

### **Odbieranie transmitowanych obrazów**

**A** Skonfiguruj urządzenie wysyłające obraz w taki spo**sób, aby było ono gotowe do akceptowania transmitowanego obrazu.**

**2** Wybierz [  $\overline{8}$  ] na ekranie listy Aplikacje.

### C **Wybierz [Urządzenie] - [Wyświetlacz].**

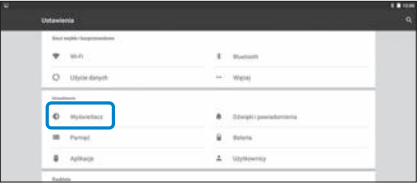

### **4** Wybierz [Ekran odbioru].

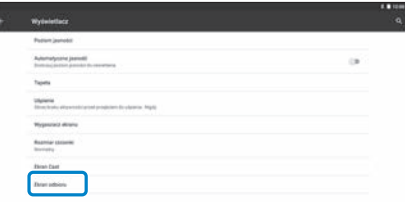

Urządzenie jest gotowe do akceptowania obrazów z innych urządzeń.

#### E **Wybierz identyfikator urządzenia, które transmituje obraz.**

Wykonaj instrukcje ekranowe w urządzeniu, z którym ma zostać nawiązane połączenie. Po ustanowieniu połączenia, przesyłany obraz pojawia się na ekranie urządzenia.

### **Oglądanie obrazów**

## **01\_Head A Transmisja obrazów**

**01\_Chapter title**

**<sup>1</sup>** Skonfiguruj urządzenie odbierające obraz w taki spo**sób, aby było ono gotowe do akceptowania transmitowanego obrazu.**

**2** Wybierz [  $\circled{3}$  ] na ekranie listy Aplikacje.

C **Wybierz [Urządzenie] - [Wyświetlacz].**

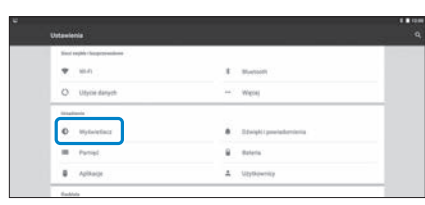

### **4** Wybierz [Ekran Cast].

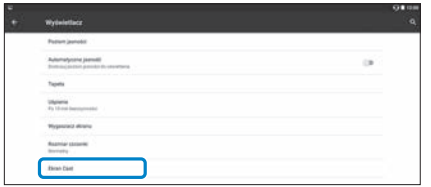

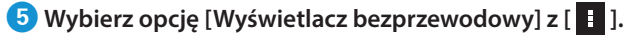

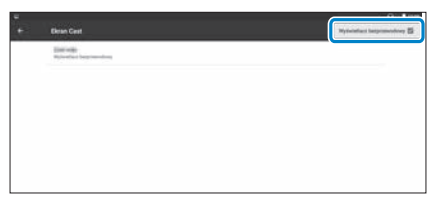

#### **6** Wybierz identyfikator produktu odbierającego obraz.

Wykonaj instrukcje ekranowe w urządzeniu odbierającym obraz, z którym ma zostać nawiązane połączenie.

Po ustanowieniu połączenia obraz w urządzeniu pojawia się na ekranie danego urządzenia odbierającego obraz.

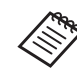

Zależnie od odtwarzanych treści oraz stanu połączenia wyświetlenie obrazu może zająć jakiś czas, a na obrazie mogą wystąpić zakłócenia.

# <span id="page-41-0"></span>**01\_Chapter title Użytkowanie aplikacji**

# <span id="page-41-1"></span>**01\_Head A Nagrywanie filmu (Aparat)**

Wideo można nagrywać przy użyciu wbudowanego aparatu.

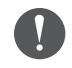

- Upewnij się, że nie są naruszane żadne prawa autorskie podczas nagrywania wideo przy użyciu tego produktu, bądź podczas edycji, powielania, bądź udostępniania nagranych danych.
- Używanie, zmiana lub udostępnianie wizerunku lub danych osobowych innych osób bez uzyskania zgody jest naruszeniem praw osobowych.
- Upewnij się, że stosowane są instrukcje w miejscach, gdzie fotografowanie jest zabronione, np. podczas widowisk, w firmach produkcyjnych, bądź podczas wystaw.
- Jeżeli urządzenie jest używane do wykonywania aktów, które uważane są za zachowanie antyspołeczne, takie działanie może podlegać karze na mocy obowiązujących lokalnie przepisów prawa.

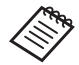

Aby nagrywać dźwięk podczas nagrywania wideo, używaj dostarczonych słuchawek z mikrofonem.

### A **Wybierz [ ] na ekranie listy Aplikacje.**

Wyświetlony zostanie obraz aparatu.

**Przeciągnij lewą krawędź ekranu w prawą stronę, a następnie wybierz** [  $\Box$  ].

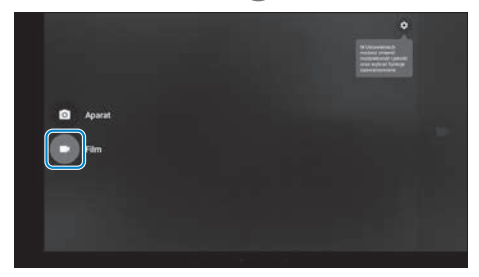

Umożliwia przełączenie na tryb nagrywania wideo.

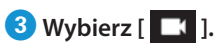

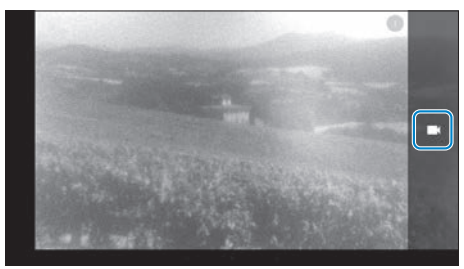

Umożliwia rozpoczęcie nagrywania wideo.

# *<u>D* Wybierz [ **@** ].</u>

**01\_Chapter title**

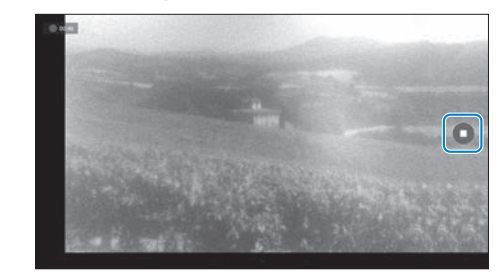

Nastąpi zakończenie nagrywania, a wideo jest automatycznie zapisywane w pamięci wewnętrznej produktu.

# <span id="page-43-0"></span>**01\_Head A Pobieranie aplikacji**

<span id="page-43-1"></span>**01\_Chapter title**

Używaj MOVERIO Apps Market w celu pobrania aplikacji dla tego produktu. Przy pierwszym dostępie do MOVERIO Apps Market, po wybraniu uruchamia się program instalacyjny [  $\sum_{n=1}^{\text{Noyenic}}$  ]. Wykonaj instrukcje ekranowe, aby zainstalować MOVERIO Apps Market.

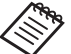

Sprawdź wcześniej następujące elementy.

- Czy jest dostępna sieć bezprzewodowa.
- Czy jest włączone ustawienie Wi-Fi.
	- ➡ **["Ustawienia sieci" na stronie 32](#page-31-1) (w tym przewodniku)**

### Tworzenie konta MOVERIO Apps Market

Podczas używania MOVERIO Apps Market po raz pierwszy, należy utworzyć konto.

### A **Wybierz [ ] na ekranie listy Aplikacje.**

Wyświetlony zostanie ekran Sign in MOVERIO Apps Market.

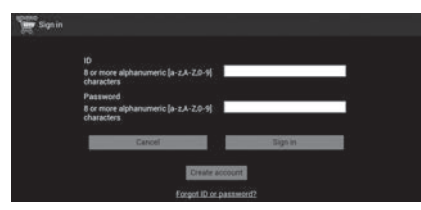

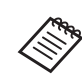

Ekran umowy licencyjnej jest wyświetlany wyłącznie przy pierwszym logowaniu. Wybierz [Agree], aby wyświetlić ekran Sign in.

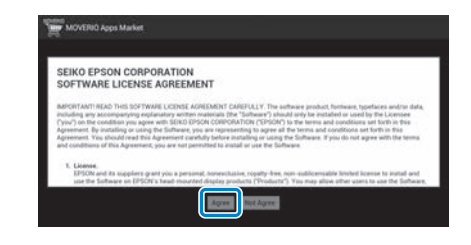

### **2** Wybierz [Create account].

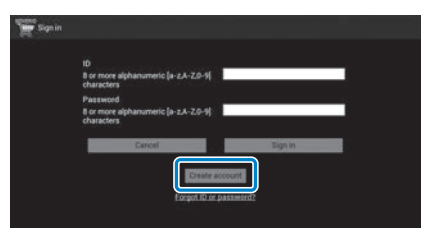

**C** Wykonaj instrukcje ekranowe, aby wprowadzić nie**zbędne informacje.**

**01\_Head A** D **Wprowadź ID, Email address oraz Password, które**  mają być używane na potrzeby MOVERIO Apps Mar-<br>**Listin ket.**

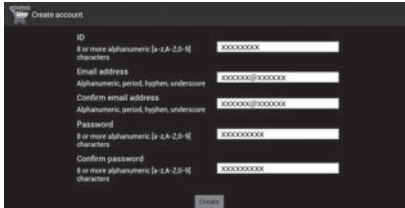

### **E** Wybierz [Create].

**01\_Chapter title**

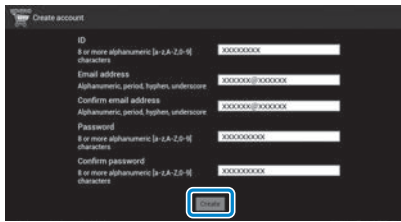

Po utworzeniu konta nastąpi powrót do ekranu Sign in MOVERIO Apps Market.

# **Pobieranie aplikacji**

**01\_Chapter title**

Można wybrać aplikacje, do instalacji w tym urządzeniu z komputera.<br>.

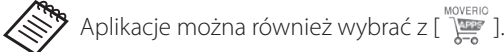

```
A	Przejdź do następującej strony internetowej z prze-
glądarki komputera. 
https://moverio.epson.com/jsp/pc/pc_login.jsp
```
Wyświetlony zostanie ekran Login MOVERIO Apps Market.

**2** Wprowadź User ID oraz Password, a następnie wy**bierz [Login].**

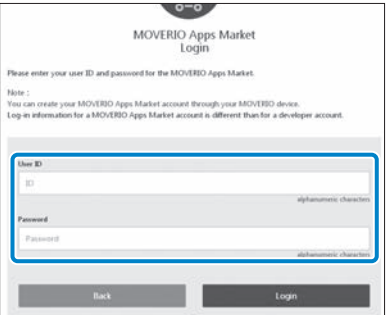

Wyświetlony zostanie ekran główny MOVERIO Apps Market.

C **Wybierz aplikację, która ma być pobrana.**

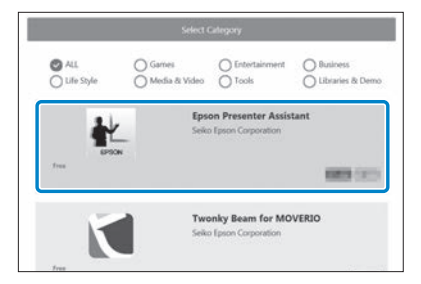

Wyświetlony zostanie ekran objaśnień dla danej aplikacji.

# **<sup>4</sup>** Wybierz [Install].

**01\_Chapter title**

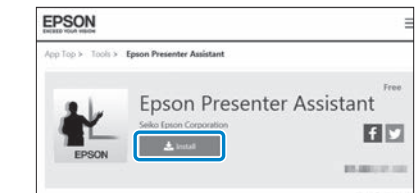

Aplikacja jest umieszczana w kolejce w celu jej instalacji.

Po podłączeniu urządzenia do internetu, automatycznie pobierane i instalowane są aplikacje znajdujące się w kolejce.

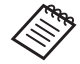

Aby nie instalować aplikacji automatycznie, należy wybrać [ <mark>]</mark> ] - [Settings], a następnie usunąć zaznaczenie [Auto install].

Po zakończeniu instalacji nastąpi wyświetlenie ikony aplikacji na ekranie głównym.

# <span id="page-47-0"></span>**01\_Chapter title Rozwiązywanie problemów**

Jeśli zachodzi podejrzenie, że wystąpiła awaria, należy<br>sprawdzić pastepujące elementy sprawdzić następujące elementy.

### Produkt nie włącza się

- Sprawdź, czy produkt jest całkowicie naładowany
- Jeśli produktu nie można włączyć z powodu nieodpowiedniego zasilania, przez pięć sekund będzie świecić pomarańczowym światłem wskaźnik LED.
- Jeżeli akumulator jest rozładowany, wskaźnik LED nie świeci przez pewien czas po rozpoczęciu ładowania. Ładuj przez co najmniej 30 minut, a następnie podłącz ponownie kabel USB.

#### ➡ **["Ładowanie" na stronie 14](#page-13-1) (w tym przewodniku)**

• Naciśnij przycisk zasilania na jedną sekundę. Po rozpoczęciu uruchamiania w okularach wyświetlany jest ekran startowy. Po zakończeniu procesu uruchamiania nastąpi wyświetlenie ekranu głównego.

#### ➡ **["Włączanie" na stronie 20](#page-19-2) (w tym przewodniku)**

• Jeżeli nie można wykonać ładowania lub operacje nie działają, należy przytrzymać przycisk zasilania na co najmniej 10 sekund w celu wymuszenia wyłączenia produktu. Po wyłączeniu zasilania uruchom ponownie produkt.

#### ➡ **["Wyłączanie" na stronie 21](#page-20-0) (w tym przewodniku)**

• W przypadku zapomnienia hasła blokady ekranu należy się z skontaktować z lokalnym punktem usługowym.

Jeżeli konieczne jest ponowne zainstalowanie systemu operacyjnego, urządzenie powraca do stanu, w jakim urządzenie znajdowało się podczas jego zakupu.

• Jeżeli sterownik za bardzo się nagrzeje w wyniku długotrwałego użytkowania, albo z powodu warunków użytkowania, nastąpi zakończenie ładowania akumulatora, a urządzenie może wyłączyć się ze względów bezpieczeństwa. Odczekaj, aż temperatura obniży się, a następnie włącz ponownie urządzenie.

### Nie można oglądać filmów lub słuchać dźwięku

- Funkcja Galeria obsługuje następujące formaty.
	- Obsługiwane wideo: MP4 (MPEG-4/H.264+AAC), MPEG-2 (H.264+AAC), VP8
	- Obsługiwane zdjęcia: JPEG, PNG, BMP, GIF
	- Obsługiwane formaty audio: WAV, MP3, AAC
- Jeśli obrazy nie są wyświetlane, gdy wskaźnik LED świeci się, produkt może być wyciszony. Stuknij lekko, dwukrotnie prawą stronę produktu w celu wyłączenia funkcji wyciszenia.
- Jeżeli przypadkowo uaktywnisz funkcję włącznika wyciszenia, możesz ustawić ja na Off (Wył.).
- Aby wprowadzić dźwięk, należy używać dostarczonych słuchawek z mikrofonem.
- Ich użycie może nie być możliwe, zależnie od rodzaju słuchawek z mikrofonem wyposażonych w przełącznik lub standardowych słuchawek z mikrofonem.

# **Obrazy są rozmazane**

**01\_Chapter title**

- Przełącz między 2D lub 3D.
- 02\_\_lead Przy zbyt dużym rozgrzaniu produktu, poziom jasności obrazu może zostać zmniejszony ze względów bezpieczeństwa. Jeżeli na ekranie głównym zostaną wyświetlone symbole [  $\prod$  ] [  $\prod$  ], należy zaczekać, aż obniży się temperatura.

### Nie można wykonać operacji sterownika

- Po przytrzymaniu przycisku przełącznika nastąpi włączenie blokady i sterownik nie może być obsługiwany. Przytrzymaj ponownie przycisk przełącznika, aby zwolnić blokadę.
- Gdy wskaźnik LED świeci niebieskim światłem (w trybie uśpienia), naciśnij krotko przycisk zasilania, aby wyjść z trybu uśpienia.

### <span id="page-48-0"></span>Nie można połączyć z siecią

- Sprawdź, czy można uzyskać dostep do sieci bezprzewodowej sieci LAN (Wi-Fi) w miejscu używania produktu.
- Sprawdź, czy jest włączone ustawienie sieci bezprzewodowej sieci LAN produktu. Włącz Wi-Fi.

### ➡ **["Ustawienia sieci" na stronie 32](#page-31-1) (w tym przewodniku)**

### **Podczas używania w domu**

- Sprawdź, czy jest włączony router lub punkt dostępowy sieci bezprzewodowej.
- Sprawdź SSID i hasło zabezpieczenia dla routera i punktu dostępowego sieci bezprzewodowej. W celu uzyskania dalszych szczegółowych informacji, sprawdź dokumentację dostarczoną z routerem lub punktem dostępowym sieci bezprzewodowej.

#### **Podczas korzystania z usługi bezprzewodowej sieci LAN**

- Sprawdź, czy jest dostępna usługa publicznej sieci bezprzewodowej.
- W celu użycia publicznej sieci bezprzewodowej, może być wymagana umowa z dostawcą usługi.

# **01\_Head A** Brak komunikacji z urządzeniami zewnętrznymi

### Podczas używania Miracas<mark>t</mark>

**01\_Chapter title**

- Sprawdź, czy jest włączona funkcja Miracast produktu.
- Sprawdź, czy urządzenie zewnętrzne obsługuje Miracast.

#### **Podczas używania Bluetooth**

- Sprawdź, czy jest włączona funkcja Bluetooth produktu.
- Sprawdź, czy urządzenie zewnętrzne obsługuje Bluetooth.
- Sprawdź, czy urządzenie zewnętrzne obsługuje profile Bluetooth HSP/A2DP/HID/OPP/SPP/AVRCP/PAN.
- Upewnij się, że produkt znajduje się blisko urządzenia zewnętrznego i pomiędzy nimi nie występują żadne przeszkody. Bluetooth to technologia komunikacji bezprzewodowej krótkiego zasięgu. Nie zapewnia ona komunikacji na duże odległości.

#### Nie można pobrać aplikacji

Jeżeli aplikacji nie można pobrać z MOVERIO Apps Market sprawdź, czy produkt można podłączyć do sieci.

➡ **["Nie można połączyć z siecią" na stronie 49](#page-48-0) (w tym przewodniku)**

#### **Konserwacia**

Jeżeli na obrazie nie są widoczne znaczniki, bądź jeśli obraz jest niewyraźny, sprawdź, czy na soczewkach nie występuje kurz, zabrudzenia, odciski palców, itp.

Jeśli na szkłach znajduje się kurz lub brud, wytrzyj je ostrożnie miękką szmatką.

# <span id="page-50-1"></span>**01\_Head A Aktualizacje systemu**

Ten produkt jest dostarczany z wbudowaną funkcją aktualizacji systemu. Zaktualizuj system do jego najnowszej wersji przez rozpoczęciem użytkowania produktu.

#### Aktualizacja systemu

<span id="page-50-0"></span>**01\_Chapter title**

Podłącz zasilacz sieciowy do produktu i uruchom aktualizację, gdy produkt jest włączony. Jeżeli stan naładowania akumulatora spadnie poniżej 50%, nastąpi zatrzymanie aktualizacji systemu. Jeżeli aktualizacja zostanie zatrzymana, wyłącz produkt, naładuj akumulator, a następnie uruchom ponownie proces aktualizacji systemu.

#### Skonfiguruj ustawienia Wi-Fi dla tego produktu, a na**stępnie podłącz go do internetu.**

➡ **["Ustawienia sieci" na stronie 32](#page-31-1) (w tym przewodniku)**

Gdy jest dostępna aktualizacja systemu, w górnej części ekranu jest wyświetlane stosowne powiadomienie.

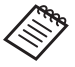

**»** Pakiet aktualizacyjny można sprawdzić w opcji [Ustawienia]. Wybierz [10] z listy Aplikacje, a następnie wybierz [Informacje o urządzeniu] - [Aktualizacje systemu]. Podczas używania najnowszej wersji systemu, wybierz [Sprawdź teraz], aby sprawdzić, czy jest dostępna nowsza wersja systemu.

### **2** Wybierz [Pobierz].

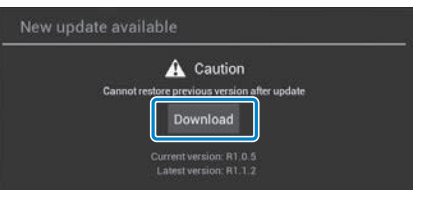

Wykonaj instrukcje ekranowe, aby pobrać pakiet aktualizacyjny.

**<sup>3</sup> Wybierz [Rozpocznij aktualizację] na poniższym ekranie.**

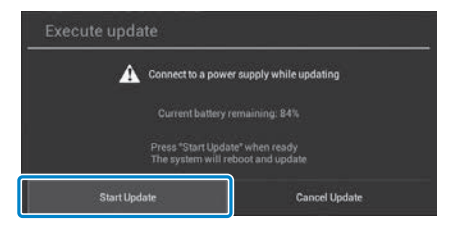

Nastąpi ponowne uruchomienie produktu, a na ekranie będzie wyświetlany stan aktualizacji. Po zakończeniu aktualizacji na ekranie jest wyświetlany komunikat [Complete].

# **01**<br>**D** Naciśnij przycisk zasilania w sterowniku, aby wyłączyć produkt.

**01\_Chapter title**

Po ponownym włączeniu produktu nastąpi uruchomienie zaktualizowanego systemu.

### Sprawdzanie wersji systemu

- A **Wybierz [ ] na ekranie listy Aplikacje.**
- **2** Wybierz [Informacje o urządzeniu].

### C **Sprawdź [Numer kompilacji].**

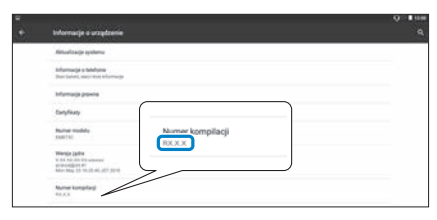

Liczba wyświetlana jako numer kompilacji jest aktualną wersją systemu.

# <span id="page-52-0"></span>**Dane techniczne**

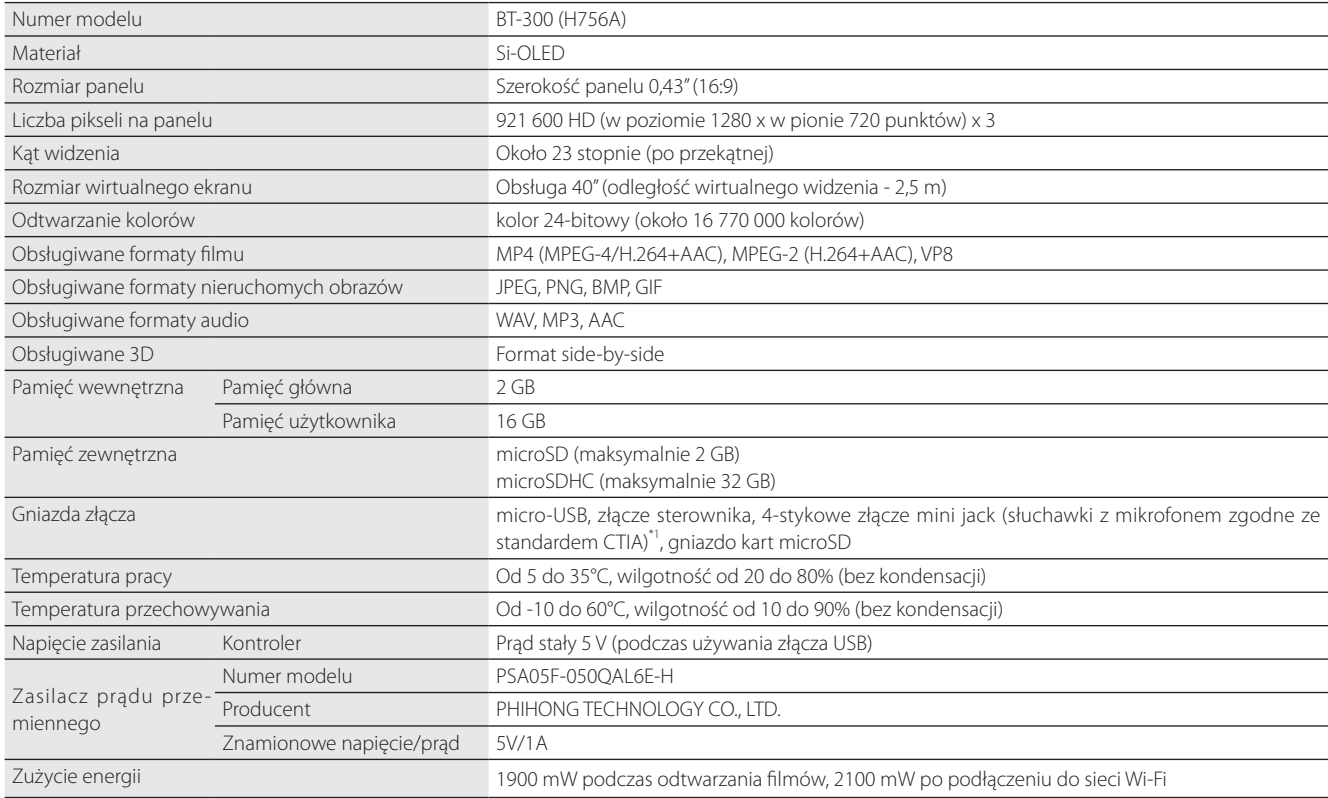

\*1 Podczas używania wtyczki adaptera, mogą wystąpić ograniczenia działania.

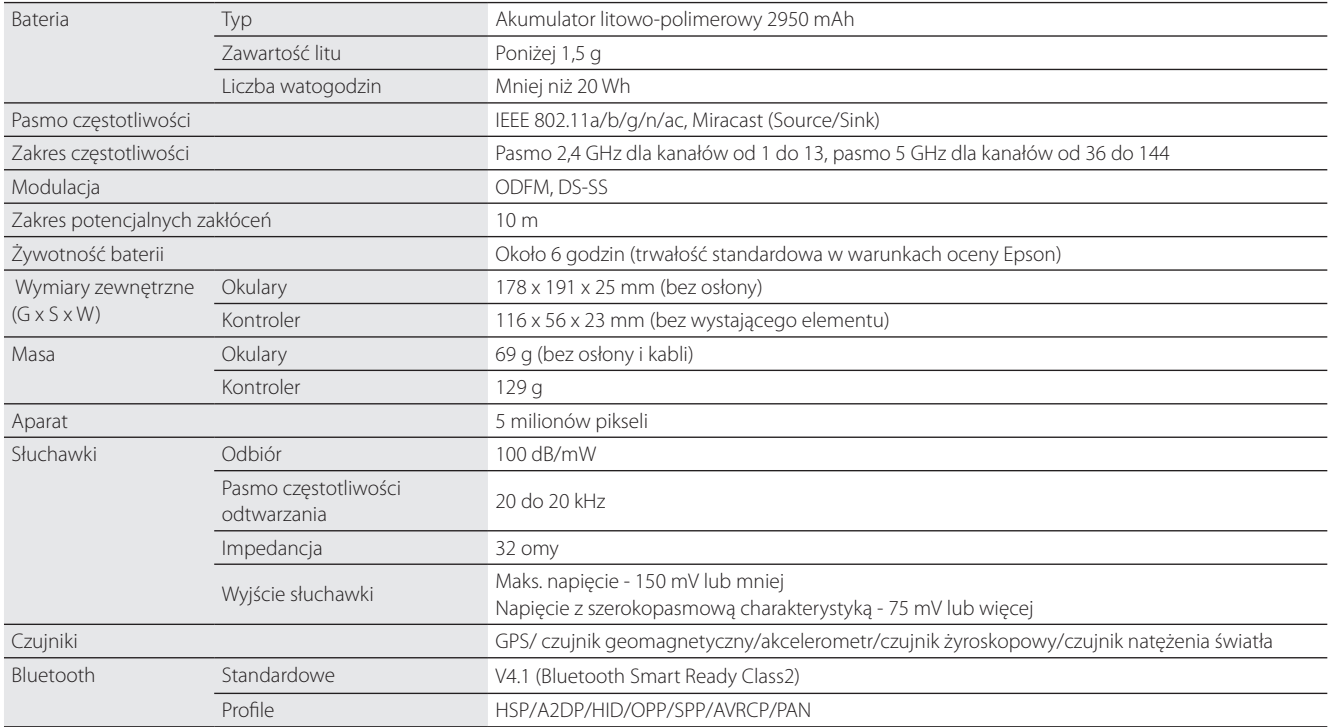

**01\_Chapter title**

# <span id="page-54-0"></span>**01\_Chapter title Prawa własności intelektualnej**

**Znaki towarowe** 

iWnnIME © OMRON SOFTWARE Co., Ltd. 2011 Wszelkie prawa zastrzeżone.

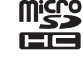

Logo microSDHC jest znakiem towarowym firmy SD-3C, LLC.

Wi-Fi®, Wi-Fi Direct™ i Miracast™ są znakami towarowymi lub zastrzeżonymi znakami towarowymi Wi-Fi Alliance.

Oznaczenie słowne Bluetooth® oraz logotypy, to zastrzeżone znaki towarowe firmy Bluetooth SIG, Inc., a ich używanie przez firmę Seiko Epson Corporation odbywa się na podstawie uzyskanej licencji.

GPStream PGPS™ to znak towarowy RX Networks, Inc.

Inne, użyte tu nazwy produktów, służą wyłącznie do celów identyfikacji i mogą być znakami towarowymi ich odpowiednich właścicieli. Epson zrzeka się wszelkich praw do znaków innych niż swoje.

#### LICENCJA OPROGRAMOWA-NIA TYPU OPEN SOURCE

Podobnie jak oprogramowanie będące własnością firmy Epson, ten produkt również korzysta z oprogramowania otwartego. Poniżej zawarte są informacje na temat oprogramowania otwartego wykorzystywanego w tym produkcie.

- 1. Ten produkt zawiera oprogramowanie open source, na warunkach licencji każdego programu. Oprogramowanie otwarte nie jest objęte żadną gwarancją; jednakże, nieprawidłowe działanie, w szczególności spowodowane przez oprogramowanie otwarte, które może wystąpić w tym produkcie, nie wpływa na warunki gwarancji, które mają zastosowanie w odniesieniu do tego produktu.
- 2. W przypadku niektórych programów otwartych udostępniamy kod źródłowy. Jeśli użytkownik chce uzyskać wymieniony powyżej kod źródłowy, powinien przejść na stronę internetową "http://www.epson.com" i skontaktować się z obsługą klienta w kraju pochodzenia użytkownika. Zapewniamy dostęp do kodu źródłowego przez pięć (5) lat, licząc od momentu zaprzestania produkcji tego produktu. Należy zachować zgodność z warunkami licencji każdego programu open source.
- 3. Programy typu open source to programy BEZ ŻADNEJ GWARANCJI; nawet bez dorozumianej gwarancji PRZYDATNOŚCI HANDLO-WEJ I DOPASOWANIA DO OKREŚLONEGO CELU. Dalsze, szczegółowe informacje można sprawdzić w umowach licencyjnych każdego z programów open source, które są opisane w produkcie.
- 4. Warunki licencji każdego programu open source są opisane na ekranie głównym > Ustawienia > Informacje o urządzeniu > Informacje prawne > Licencje open source produktu.

#### **INTEL END USER SOFTWARE LICENSE AGREEMENT**

IMPORTANT - READ BEFORE COPYING, INSTALLING OR USING.

Do not use or load software from this site or any associated materials until you have carefully read the following terms and conditions. By loading or using the Software, you agree to the terms of this Agreement. If you do not wish to so agree, do not install or use the Software.

LICENSE. You have a license under Intel's copyrights to copy Intel's Software in binary form, (with the accompanying documentation, the "Software") solely for your organization's personal internal use only in connection with Intel products for which the Software has been provided, subject to the following conditions:

- (a) You may not disclose, distribute, rent, lease or transfer any part of the Software except as provided in this Agreement, and you agree to prevent unauthorized copying of the Software.
- (b) You may not reverse engineer, decompile, or disassemble the Software.
- (c) You may not sublicense the Software.

**01\_Chapter title**

- (d) The Software may contain the software and other property of third party suppliers, some of which may be identified in, and licensed in accordance with, an enclosed license.txt file or other text or file.
- (e) Intel has no obligation to provide any support, technical assistance or updates for the Software.

NO IMPLIED LICENSES OR OTHER RIGHTS. The consideration under this Agreement is only for the licenses that Intel expressly grants to You in the preceding paragraphs. Any other rights including, but not limited to, patent rights, would require an additional license and additional consideration. Nothing in this Agreement requires or will be treated to require Intel to grant any such additional license. An essential basis of the bargain in this Agreement is that Intel grants You no licenses or other rights including, but not limited to, patent, copyright, trademark, trade name, service mark or other intellectual property licenses or rights, by implication, estoppel or otherwise, except for the licenses expressly granted in the preceding paragraphs. Specifically, except for the licenses expressly granted in the preceding paragraphs, Intel grants no licenses or other rights, expressly or by implication, estoppel or otherwise, to:

- (1) make, use, sell, offer for sale, or import modifications of the Software;
- (2) sell or offer to sell the Software;
- (3) combine the Software or modified versions of the Software with other items or to use any such combination; or
- (4) any claims of any patents, patent applications, or other patent rights of Intel.

<u>You acknowledge that there are significant uses of the Software in its original, unmodified and uncombined form. The consideration for the li-<br>conso in this Agrooment reflects Intel's continuing right to assert patent cla</u> <u>thout limitation, error corrections and bug fixes) of, or combinations with, the Software that You or third parties make that infringe any Intel</u> cense in this Agreement reflects Intel's continuing right to assert patent claims against any modifications or derivative works (including, wipatent claim.

**01\_Chapter title**

OWNERSHIP OF SOFTWARE AND COPYRIGHTS. Title to all copies of the Software remains with Intel or its suppliers. The Software is copyrighted and protected by the laws of the United States and other countries, and international treaty provisions. You may not remove any copyright notices from the Software. Except as otherwise expressly provided above, Intel grants no express or implied right under Intel patents, copyrights, trademarks, or other intellectual property rights. Transfer of the license terminates your right to use the Software.

DISCLAIMER OF WARRANTY. [Intel warrants that the media on which the Software is furnished will be free from defects in material and workmanship under normal use for a period of 90 days from the date of purchase. Intel's entire liability and your exclusive remedy will be the replacement of the Software if the media on which the Software is furnished proves to be defective. This warranty is void if the media defect has resulted from accident, abuse, or misapplication. [Except as provided above, the] [The] Software is provided "AS IS" without warranty of any kind, EITHER EXPRESS OR IMPLIED, INCLUDING WITHOUT LIMITATION, WARRANTIES OF MERCHANTABILITY OR FITNESS FOR ANY PARTICULAR PURPOSE.

LIMITATION OF LIABILITY. NEITHER INTEL NOR ITS SUPPLIERS WILL BE LIABLE FOR ANY DAMAGES WHATSOEVER (INCLUDING, WITHOUT LIMITA-TION, DAMAGES FOR LOSS OF PROFITS, LOSS OF USE, INTERRUPTION OF BUSINESS, OR INDIRECT, SPECIAL, INCIDENTAL, OR CONSEQUENTIAL DAMAGES OF ANY KIND) WHETHER UNDER THIS AGREEMENT OR OTHERWISE, EVEN IF INTEL HAS BEEN ADVISED OF THE POSSIBILITY OF SUCH DAMAGES.

LICENSE TO USE COMMENTS AND SUGGESTIONS. This Agreement does NOT obligate You to provide Intel with comments or suggestions regarding the Software. However, if You provide Intel with comments or suggestions for the modification, correction, improvement or enhancement of (a) the Software or (b) Intel products or processes that work with the Software, you grant to Intel a non-exclusive, worldwide, perpetual, irrevocable, transferable, royalty-free license, with the right to sublicense, under Your intellectual property rights, to incorporate or otherwise utilize those comments and suggestions.

TERMINATION OF THIS LICENSE. Intel or the sublicensor may terminate this license at any time if You are in breach of any of its terms or conditions. Upon termination, You will immediately destroy the Software, and return to Intel all copies of the Software.

# **01\_Head A** THIRD PARTY BENEFICIARY. Intel is an intended beneficiary of the End User License Agreement and has the right to enforce all of its terms.

U.S. GOVERNMENT RESTRICTED RIGHTS. No Government procurement regulation or contract clauses or provision will be considered a part of any transaction between the Parties under this Agreement unless its inclusion is required by statute, or mutually agreed upon in writing by the Parties in connection with a specific transaction. The technical data and computer software covered by this license is a "Commercial Item," as that term is defined by the FAR 2.101 (48 C.F.R. 2.101) and is "commercial computer software" and "commercial computer software documentation" as specified under FAR 12.212 (48 C.F.R. 12.212) or DFARS 227.7202 (48 C.F.R. 227.7202), as applicable. This commercial computer software and related documentation is provided to end users for use by and on behalf of the U.S. Government, with only those rights as are granted to all other end users under the terms and conditions in this Agreement. Use for or on behalf of the U.S. Government is permitted only if the party acquiring or using this Software is properly authorized by an appropriate U.S. Government official. This use by or for the U.S. Government clause is in lieu of, and supersedes, any other FAR, DFARS, or other provision that addresses Government rights in the computer Software or documentation covered by this license. All copyright licenses granted to the U.S. Government are coextensive with the technical data and computer Software licenses granted in this Agreement. The U.S. Government will only have the right to reproduce, distribute, perform, display, and prepare Derivative Works as needed to implement those rights.

EXPORT LAWS. You acknowledge that the Software and all related technical information or materials are subject to export controls under the laws and regulations of the United States and any other applicable governments. You agree to comply with these laws and regulations governing export, re-export, import, transfer, distribution, and use of the Software, technical information and materials. In particular, but without limitation, the Software, technical information and materials may not be exported or re-exported (a) into any U.S. embargoed countries or (b) to any person or entity listed on a denial order published by the U.S. government or any other applicable governments. By using the Software, technical information and materials, you represent and warrant that you are not located in any such country or on any such list. You also agree that you will not use the Software, technical information and materials for any purposes prohibited by the U.S. government or other applicable government's law, including, without limitation, the development, design, manufacture or production of nuclear, missile, chemical or biological weapons. You confirm that the Software, technical information and materials will not be re-exported or sold to a third party who is known or suspected to be involved in activities including, without limitation, the development, design, manufacture, or production of nuclear, missile, chemical or biological weapons. You agree that any Software, technical information or materials subject to control under defense laws

**01\_Chapter title**

and regulations (e.g., the International Traffic in Arms Regulations [ITAR]) must not be transferred to non-U.S. persons, whether located in the U.S.<br>or abroad without a government license You will indomnify latel against or abroad, without a government license. You will indemnify Intel against any loss related to Your failure to conform to these requirements.

APPLICABLE LAWS. This Agreement is governed by the laws of the state of Delaware, excluding its principles of conflict of laws and the United Nations Convention on Contracts for the Sale of Goods. You may not export the Software in violation of applicable export laws and regulations.

Your specific rights may vary from country to country.

**01\_Chapter title**

# <span id="page-59-0"></span>**01\_Chapter title Uwagi ogólne**

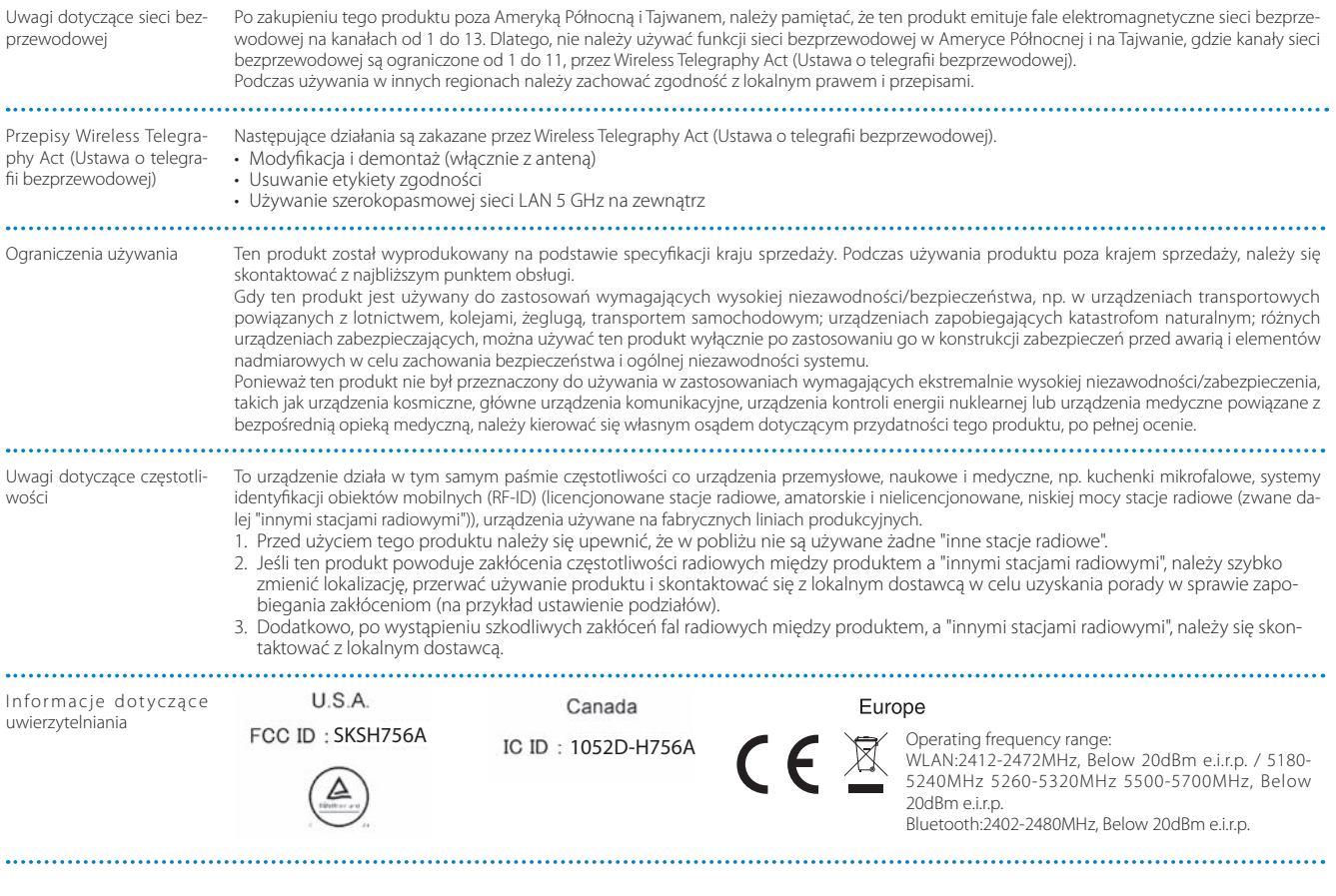

Informacje dotyczące<br>uwierzytelniania uwierzytelniania Singapore Complies with IMDA Standards DB101624 Celem funkcji WLAN, jest połączenie z punktem dostępowym 2,4 GHz.CE DEKLARACJA ZGODNO-ŚCI

**01\_Chapter title**

# <span id="page-61-0"></span>**01\_Chapter title Projektor Epson — lista adresów**

**01\_Head A** Ta lista adresów jest aktualna od marzec 2019.

omach informacje dależone mezna azyskie w odpomedniem mirynach sieci wez wymenionych poniży. Sezek poszali i d<br>kiwane informacje nie zostaną odnalezione na tych stronach, należy odwiedzić witrynę główną firmy Epson pod adr Aktualne informacje adresowe można uzyskać w odpowiednich witrynach sieci Web wymienionych poniżej. Jeżeli poszu[www.epson.com](http://www.epson.com).

#### **EUROPE, MIDDLE EAST & AFRICA**

**ALBANIA ITD Sh.p.k.** http://www.itd-al.com

**AUSTRIA Epson Deutschland GmbH** https://www.epson.at

**BULGARIA Epson Service Center Bulgaria** http://www.kolbis.com

**CROATIA MR servis d.o.o.** http://www.mrservis.hr **Epson Europe B.V. Branch office Belgium** https://www.epson.be

**BELGIUM**

**CYPRUS Mechatronic Ltd.** http://www.mechatronic.com.cy

**BOSNIA AND HERZEGOVI-NA NET d.o.o. Computer Engineering** http://www.net.com.ba

**CZECH REPUBLIC Epson Europe B.V. Branch Office Czech Republic** https://www.epson.cz

**DENMARK Epson Denmark** https://www.epson.dk

**ESTONIA Epson Service Center Estonia** https://www.epson.ee

**FINLAND Epson Finland** https://www.epson.fi **FRANCE & DOM-TOM TER-RITORY Epson France S.A.** https://www.epson.fr

**GERMANY Epson Deutschland GmbH** https://www.epson.de

**GREECE Oktabit S.A.** https://www.oktabit.gr **HUNGARY Epson Europe B.V. Branch Office Hungary** https://www.epson.hu

**IRELAND Epson (UK) Ltd.** https://www.epson.ie

# **Projektor Epson — lista adresów**

**DISRAEL** https://www.epson.co.il **Epson Israel**

**01\_Chapter title**

**LITHUANIA Epson Service Center Lithuania** https://www.epson.lt

**NORWAY Epson Norway** https://www.epson.no

**RUSSIA Epson CIS** http://www.epson.ru

**SLOVENIA Birotehna d.o.o.** http://www.birotehna.si

**TURKEY Tecpro Bilgi Teknolojileri Tic. ve San. Ltd. Sti.** http://www.tecpro.com.tr

**ITALY Epson Italia s.p.a.** https://www.epson.it

**LUXEMBURG Epson Europe B.V. Branch office Belgium** https://www.epson.be

**POLAND Epson Europe B.V. Branch Office Poland** https://www.epson.pl

**UKRAINE Epson Kiev Rep. Office** http://www.epson.ua

**SPAIN Epson Ibérica, S.A.U.** https://www.epson.es

**UK Epson (UK) Ltd.** https://www.epson.co.uk

**KAZAKHSTAN Epson Kazakhstan Rep. Office** http://www.epson.kz

**NORTH MACEDONIA Digit Computer Engineering** http://digit.net.mk/

**PORTUGAL Epson Ibérica S.A.U. Branch Office Portugal** https://www.epson.pt

**SERBIA Atom partner** http://www.atompartner.rs/wp/ **EWE Comp** https://www.ewe.rs

**SWEDEN Epson Sweden** https://www.epson.se

**AFRICA** https://www.epson.co.za or https://www.epson.fr

**LATVIA Epson Service Center Latvia** https://www.epson.lv

**NETHERLANDS Epson Europe B.V. Benelux sales office** https://www.epson.nl

**ROMANIA Epson Europe B.V. Branch Office Romania** https://www.epson.ro

**SLOVAKIA Epson Europe B.V. Branch Office Czech Republic** https://www.epson.sk

**SWITZERLAND Epson Deutschland GmbH Branch office Switzerland** https://www.epson.ch

**SOUTH AFRICA Epson South Africa** https://www.epson.co.za **MIDDLE EAST** 

**01\_Chapter title**

#### **Epson (Middle East)**

https://www.epson.ae

#### **NORTH, CENTRAL AMERICA & CARIBBEAN ISLANDS**

**CANADA Epson Canada, Ltd.** https://epson.ca

**COSTA RICA Epson Costa Rica, S.A.** https://epson.co.cr

**MEXICO Epson Mexico, S.A. de C.V.** https://epson.com.mx

**ECUADOR Epson Ecuador** https://epson.com.ec

**U. S. A. Epson America, Inc.** https://epson.com/usa

#### **SOUTH AMERICA**

**ARGENTINA Epson Argentina S.R.L.** https://epson.com.ar

**BRAZIL Epson do Brasil** https://epson.com.br

**VENEZUELA Epson Venezuela S.A.** https://epson.com.ve

**CHILE Epson Chile S.A.** https://epson.cl

**COLOMBIA Epson Colombia Ltd.** https://epson.com.co

**PERU Epson Peru S.A.** https://epson.com.pe

#### **ASIA & OCEANIA**

**AUSTRALIA Epson Australia Pty. Ltd.** https://www.epson.com.au

**CHINA Epson (China) Co., Ltd.** https://www.epson.com.cn **HONG KONG Epson Hong Kong Ltd.** https://www.epson.com.hk

**INDIA Epson India Pvt., Ltd.** https://www.epson.co.in

### **Projektor Epson — lista adresów**

**01\_Head A INDONESIA PT. Epson Indonesia**

https://www.epson.co.id

**01\_Chapter title**

**NEW ZEALAND Epson New Zealand** https://www.epson.co.nz

**JAPAN Seiko Epson Co. Toyoshina Plant** https://www.epson.jp

**PHILIPPINES Epson Philippines Co.** https://www.epson.com.ph

**KOREA Epson Korea Co., Ltd.** http://www.epson.co.kr

**Epson Singapore Pte. Ltd.** https://www.epson.com.sg

**SINGAPORE**

**MALAYSIA Epson Malaysia Sdn. Bhd.** https://www.epson.com.my

**TAIWAN Epson Taiwan Technology & Trading Ltd.** https://www.epson.com.tw

**THAILAND Epson (Thailand) Co.,Ltd.** https://www.epson.co.th

**65**